# **Universal Controller**

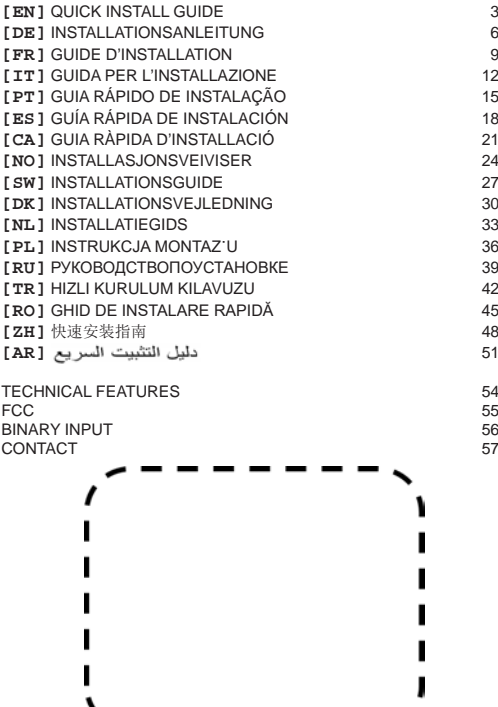

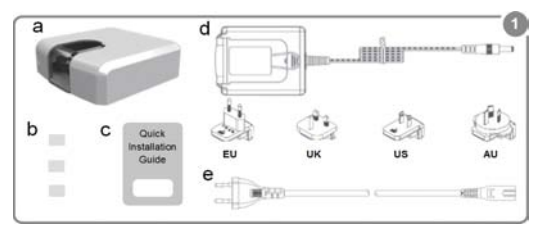

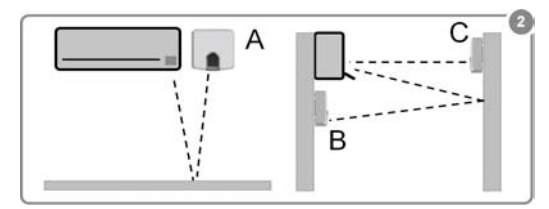

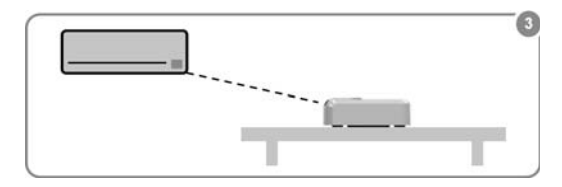

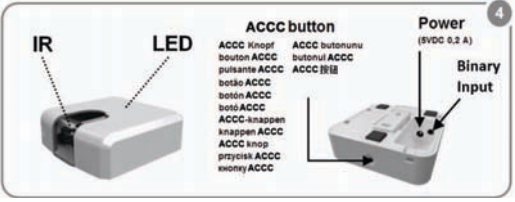

## **1. Product Description [EN]**

The AC Cloud Control device is an external module capable of connecting your Air Conditioning units into your Wi-Fi network in order to provide global connectivity and remote control applications through a friendly user interface.

Packaging content (Figure 1):

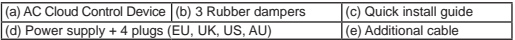

\* The ACCC device requires a (5VDC 0,25 A) NEC Class 2 or Limited Power Source (LPS) and SELV rated powersupply as the one provided.

#### **2. Installation overview**

The AC Cloud Control device can be installed on a wall mounted position (Figure 2) or in a desktop position (Figure 3). Socket-outlet shall be near the equipment and shall be accessible.

**CAUTION:** To ensure regulatory compliance, use only the provided power supply. Keep in mind that some furniture and materials (carpets, curtains, glass, metal…) may affect on the IR communication.

More information at https://www.intesis.com/accloud

#### **3. Wi-Fi configuration**

Follow instructions from our Wi-Fi configuration manual at: https://www.intesis.com/docs/IR\_Quick\_Wireless\_Config

## **4. IR configuration (learning mode)**

**IMPORTANT:** Before starting the IR configuration process, please check the compatibility list at https://www.intesis.com/accloud and make sure that you have the AC Cloud Control device already connected to the Internet.

- 1. Push the **ACCC button** for 3 seconds. The LED will turn into white steady.
- 2. Pick up the IR wireless controller and push the **On/Off button** pointing to the AC Cloud Control device.

• If process is not OK, the AC Cloud Control device LED will be blinking in Red.

Repeat the process from step 1 and check our compatibility list or visit https://www. intesis.com/accloud for more details.

• If process is OK, the AC Cloud Control device LED will be blinking in Green.

## **5. Device registration**

Follow bellow instructions to register your device:

1. Visit https://accloud.intesis.com.

- 2. Create an account (in case you don't have it yet).
- 3. Visit the settings/device/ section and click on add device.
- 4. Introduce the registration code (25 digit code on the manual sticker).
- 5. Select the widgets (functions) you want to use with your device.

You can find detailed information about all the installation and configuration process at https://www.intesis.com/accloud

EN

## **WARRANTY DOCUMENT**

1. HMS Industrial Networks, S.L.U. (hereinafter "HMS Networks"), in its capacity as manufacturer, hereby informs you of the rights which Royal Legislative Decree 1/2007, of November 16, approving the revised General Consumer and User Protection Law and the rest of the legislation applicable confers on you in your capacity as consumer in the event of nonconformity of the device AC Cloud Control (hereinafter the "Device").

2. HMS Networks warrants to you that for three (3) years from the delivery of the Device it shall be liable, under the terms and conditions established in this document, for the nonconformity of the Device, provided that such nonconformity is due to a manufacturing defect which prevents the use of the Device in the ordinary manner or with its usual levels of quality and performance. In this respect, it shall be presumed that the nonconformities which are revealed within six (6) months from the delivery of the Device already existed when the Device was delivered, unless this presumption is incompatible with the alleged nonconformity.

3. If a legitimate nonconformity of the Device in accordance with the previous paragraph is shown, you may choose free of charge between the repair and the replacement of the Device, provided that the option which you choose is objectively possible and proportionate.

4. If you have opted for the repair of the Device but when such repair has been performed and the Device has been delivered, it still contains the manufacturing defect which gave rise to the nonconformity, you may request the replacement of the Device by another of the same kind, unless such replacement is disproportionate in relation to the defect.

5. If you opt for the repair or the replacement of the Device, the calculation of the warranty period provided in section 2 of this document shall be suspended from the time you deliver the nonconforming Device until the repaired or replaced Device is delivered to you, the remaining warranty period resuming from that time onwards. HMS Networks shall also be liable for the manufacturing defects which caused the repair for six (6) months from such repair.

6. If repair or replacement is not possible or has not been carried out by HMS Networks, you may request the reduction of the price or even the return of the Device with a refund of the price paid. However, you may not return the Device demanding payment of the price paid if the manufacturing defect giving rise to the nonconformity is of little importance.

7. The warranty of the Device does not cover any defect, irregularity, malfunctioning or reduction of the quality or the performance caused by:

(i) Any defect or malfunctioning of the air-conditioning equipment in which the Device is installed.

(ii) Defective or incorrect installation of the Device by the technician that you may hire in order to perform such installation or by any other third party.

(iii) Any handling by you of the Device, as well as any incorrect use which you may make of the Device, including cases of dismantling or opening of the Device and the addition of parts or additional accessories both to the Device and to the air-conditioning equipment in which it is installed.

(iv) Failure or interruptions of the electricity or computer supply or arising from access to and operation of the Internet beyond the control of HMS Networks, as well as any others arising from improper use of the Device.

(v) Damages caused by the transport or the storage of the Device not attributable to HMS Networks, or any other related to the maintenance of the Device before and after the sale thereof.

(vi) The normal wear and tear of the Device or its parts as a result of the passage of time, as well as the breakage thereof or others arising from blows, falls or impacts.

(vii) The contact of the Device with water or other inappropriate substances, as well as damage caused as a result of environmental conditions which are unsuitable or not in accordance with those indicated in the instructions manual.

8. In order to prove the date of receipt of the Device for the purpose of the calculation of the warranty period, you should retain the invoice or receipt of purchase.

9. This warranty applies to Devices purchased in Spain. In the case of Devices purchased outside Spain, the warranty conditions established in the country where they were acquired shall apply.

10. In order to exercise the rights derived from this warranty, you may send an e-mail to info@intesis.com, in which the procedure to be followed will be indicated to you.

HMS Industrial Networks, S.L.U. C/ Milà i Fontanals, 7 08700 – Igualada (Barcelona) Telephone: +34938047134

## **1. Produktbeschreibung [DE]**

AC Cloud Control Gerät ist ein externes Modul für die Verbindung von Klimaanlagen mit ihrem WLan-Netz, das mittels einer benutzerfreundlichen Schnittstelle eine weltweite Konnektivität sowie Anwendungen für eine Fernregelung biete.

Lieferumfang (Abbildung 1):

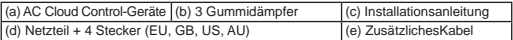

\* Das ACCC Gerätbenötigteine (5VDC 0,25 A) NEC Klasse 2 Stromquelle oder eine Stromquelle mit begrenzter Leistung (LPS) und ein Netzteil der Schutzklasse III, wie das beiliegende.

#### **2. Installationsübersicht**

Das AC Cloud Control Gerät kann sowohl an einer Wand (Abbildung 2) als auch auf einem Tisch montiert werden (Abbildung 3). Steckdosen müssen frei zugänglich sein und sich in der Nähe des Gerätes befinden.

**ACHTUNG:** Nutzen Sie ausschließlich das mitgelieferte Netzteil. Bestimmte Materialien bzw. Gegenstände (Teppich, Vorhänge, Glas, Metall usw.) können die Infrarot-Verbindung gegebenenfalls stören.

Siehe https://www.intesis.com/accloud für nähere Informationen.

#### **3. WLan-Konfiguration**

Folgen Sie den Anweisungen in unserer WLan-Konfigurationsanleitung: https://www.intesis.com/docs/IR\_Quick\_Wireless\_Config

## **4. Infrarot-Konfiguration (Lernmodus)**

**WICHTIG:** Bevor Sie mit der Infrarot-Konfiguration beginnen, lesen Sie die Kompatibilitätslisteunter https://www.intesis.com/accloud und stellen Sie sicher, dass der AC Cloud Control Controller ans Internet angeschlossen ist.

- 1. **ACCC Knopf** 3 Sek. lang gedrückt halten. Die LED leuchtet weiß.
- 2. Drücken Sie auf dem IR-Controller die **Ein/Aus Taste**, während Sie mit ihm auf das AC Cloud Control Gerät zielen.

 • Wenn dies nicht funktioniert, blinkt die LED des AC Cloud Control Geräts rot. Wiederholen Sie Schritt 1 und prüfen Sie die Kompatibilitätsliste oder gehen Sie auf https://www.intesis.com/accloud, um mehr zu erfahren.

• Wenn alles funktioniert, blinkt die LED des AC Cloud Control Geräts grün.

## **5. Ihr Gerätregistrieren**

Registrieren Sie ihr Gerät wie folgt:

- 1. Besuchen Sie https://accloud.intesis.com.
- 2. Erstellen Sie ein neues Benutzerkonto (falls Sie noch keins haben).
- 3. Klicken Sie unter Einstellungen/Gerät/ auf Gerät hinzufügen.
- 4. Registrierungsnummer eingeben (25 stelliger Code, siehe Installationsanleitung).
- 5. Wählen Sie die Widgets (Funktionen) für ihr Gerät aus.

Details zur Installation und Konfiguration finden Sie unter https://www.intesis.com/<br>accloud

## **GARANTIE**

1. HMS Industrial Networks, S.L.U. (im Anschluss "HMS Networks" genannt) informiert **DE**<br>Sie biermit in seiner Eigenschaft als Hersteller über ihre Rechte als Verbraucher Sie hiermit in seiner Eigenschaft als Hersteller über ihre Rechte als Verbraucher, die aus dem königlichen Erlass 1/2007 vom 16. November hervorgehen, welcher die überarbeitete Version des spanischen Verbraucherschutzgesetzes sowie alle zugehörigen Gesetze anerkennt, im Falle einer Nichtkonformität des Geräts AC Cloud Control (im Anschluss das "Gerät").

2. HMS Networks gewährt ab Lieferung des Geräts gemäß den in diesem Dokument festgelegten Geschäftsbedingungen drei (3) Jahre Garantie bei Nichtkonformität des Geräts, sofern eine solche Nichtkonformität auf einen Herstellungsfehler zurückzuführen ist, der verhindert, dass eine normale Verwendung des Geräts oder eine Verwendung mit dem üblichen Qualitäts- und Leistungsniveau möglich ist. Diesbezüglich gelten Nichtkonformitäten, die innerhalb von sechs (6) Monaten nach Lieferung des Geräts festgestellt werden als zum Zeitpunkt der Lieferung bereits existierende Nichtkonformitäten, außer diese Annahme ist mit der mutmaßlichen Nichtkonformität unvereinbar.

3. Sollte eine Nichtkonformität festgestellt werden, die den Bedingungen des vorhergehenden Paragraphs entspricht, können Sie frei zwischen einer Reparatur und einem Austausch des Geräts wählen, sofern die von ihnen gewählte Option objektiv möglich und angemessen ist.

4. Wenn Sie sich für eine Reparatur des Geräts entschieden haben, diese ausgeführt wurde und das Gerät nach Lieferung weiterhin den Herstellungsfehler enthält, der für die Nichtkonformität verantwortlich war, können Sie den Austausch des Geräts durch ein gleichwertiges Gerät verlangen, außer ein solcher Austausch wäre angesichts des Fehlers unverhältnismäßig.

5. Wenn Sie sich für eine Reparatur oder den Austausch des Geräts entschieden haben, wird die Berechnung des Garantiezeitraums ausgesetzt zwischen dem Zeitpunkt, an dem Sie das von einer Nichtkonformität behaftete Gerät einschicken, und dem Zeitpunkt, an dem es ihnen wieder geliefert wird. HMS Networks haftet ab einer solchen Reparatur ebenfalls sechs (6) Monate für Herstellungsfehler, die eine solche Reparatur verursacht haben.

6. Wenn eine Reparatur oder ein Austausch nicht möglich sind oder von HMS Networks nicht ausgeführt wurden, können Sie eine Reduzierung des Preises verlangen oder das Gerät einsenden und eine Rückerstattung verlangen. Es ist jedoch nicht möglich, das Gerät unter Forderung einer Rückerstattung des Kaufpreises einzusenden, wenn der Herstellungsfehler, welcher der Nichtkonformität zugrunde liegt, von geringer Bedeutung ist.

7. Die Garantie für das Gerät deckt keinerlei Defekt, Unregelmäßigkeit, Funktionsfehler oder Reduzierung der Qualität oder Leistung, die verursacht wurden durch:

(i) Defekte oder Funktionsstörungen des Klimaanlagensystems, in welchem das Gerät installiert ist.

(i) Defekte oder Funktionsstörungen des Klimaanlagensystems, in welchem das Gerät installiert ist.

7

(ii) Fehlerhafte oder falsche Installation des Geräts durch den Techniker oder Dritte, den/ die Sie gegebenenfalls mit der Durchführung der Installation beauftragt haben.

(iii) Jegliche Handhabung des Geräts oder die unsachgemäße Verwendung des Geräts, einschließlich aller Fälle von Zerlegen oder Öffnen des Geräts sowie das Hinzufügen von Teilen oder Zubehör zum Gerät oder dem Klimaanlagensystems, in welchem das Gerät installiert ist.

(iv) Ausfälle oder Unterbrechung der Stromversorgung oder der Computerverbindung oder entstehend aus Zugriff und Nutzung des Internets außerhalb der Kontrolle von Intensis sowie jegliche andere, die aus einer unsachgemäßen Verwendung des Geräts entstehen.

(v) Schäden, die durch Transport und Lagerung des Geräts entstehen und nicht HMS Networks zugeschrieben werden können, sowie Schäden in Verbindung mit der Wartung des Geräts vor und nach dessen Verkauf.

(vi) Die normale, im Laufe der Zeit entstehende Abnutzung des Geräts sowie Bruch und andere Schäden, die durch Stoß, Fall oder Schlag entstanden sind.

(vii) Der Kontakt des Geräts mit Wasser oder anderen ungeeigneten Substanzen sowie Schäden, die durch die Umgebungsbedingungen verursacht wurden, die ungeeignet sind oder nicht mit den Bedingungen übereinstimmen, die in der Bedienungsanleitung aufgeführt werden.

8. Als Nachweis des Empfangsdatums des Geräts für die Berechnung des Garantiezeitraums müssen Sie die Rechnung oder die Empfangsbestätigung aufbewahren.

9. Diese Garantie gilt für Geräte, die in Spanien gekauft wurden. Für außerhalb Spaniens gekaufte Geräte gelten die Garantiebedingungen des Landes, wo das Gerät gekauft wurde.

10. Bitte senden Sie für die Ausübung der aus dieser Garantie hervorgehenden Rechte eine E-Mail an info@intesis.com, im Anschluss daran erhalten Sie eine Erläuterung der zu befolgenden Schritte.

HMS Industrial Networks, S.L.U. C/ Milà i Fontanals, 7 08700 – Igualada (Barcelona) Telefon: +34938047134

## **1. Description du produit [FR]**

Le dispositif AC Cloud Control est un module externe servant à connecter un climatiseur au réseau Wi-Fi afin de fournir une connectivité globale et un contrôle distant des appareils grâce à une interface usager intuitive.

Contenu du paquet (Illustration 1):

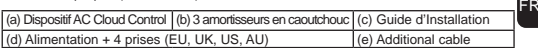

\* Le dispositif ACCC nécessite une source d'énergie (5VDC 0,25 A) NEC Class 2 or Limitée (LPS) et une source d'alimentation de type SELV similaire à celle fournie.

#### **2. Aperçu de l'installation**

Le dispositif AC Cloud Control peut être installé au mur (Illustration 2) ou à plat (Illustration 3). La prise électrique doit être située à proximité de l'équipement et doit être accessible.

**ATTENTION:** Afin de respecter les contraintes réglementaires, n'utilisez que l'alimentation fournie avec le dispositif. Notez que certains meubles et matériaux (tapis, rideaux, verre, métal) peuvent avoir un effet sur la communication IR.

Voir https://www.intesis.com/accloud pour plus d'informations.

#### **3. Configuration du Wi-Fi**

Suivez les consignes de notre manuel de configuration Wi-Fi à l'adresse: https://www.intesis.com/docs/IR\_Quick\_Wireless\_Config

## **4. IR configuration (learning mode)**

**IMPORTANT:** Avant de commencer la configuration IR, vérifiez la liste des compatibilités à l'adresse https://www.intesis.com/accloud et assurez-vous que la télécommande AC Cloud Control est déjà connectée à Internet.

1. Appuyez sur le **bouton ACCC** pendant 3 secondes. La LED va devenir blanche.

2. Prenez la télécommande sans-fil IR et appuyez sur le **bouton On/Off** en la pointant vers le dispositif universel AC Cloud Control.

 • Si le processus ne marche pas, la LED du dispositif AC Cloud Control clignotera en rouge. Répétez la démarche à partir de la première étape et vérifiez notre

liste de compatibilité ou visitez https://www.intesis.com/accloud pour plus d'informations.

• Si le processus fonctionne, la LED du dispositif AC Cloud Control clignotera en vert.

## **5. Enregistrement du dispositif**

Suivez les instructions ci-dessous pour enregistrer votre dispositif :

- 1. Allez à la page https://accloud.intesis.com.
- 2. Créez un compte (si vous n'en avez pas déjà un).
- 3. Rendez vous à la rubrique paramètres/dispositif/ et cliquez sur ajouter un dispositif.
- 4. Saisissez le code d'enregistrement (code à 25 chiffres sur le Guide d'Installation).
- 5. Sélectionnez les widgets (fonctions) que vous voulez utiliser avec votre dispositif.

9 You can find detailed information about all the installation and configuration process at https://www.intesis.com/accloud

## **BON DE GARANTIE**

1. HMS Industrial Networks, S.L.U. (ci-après, "HMS Networks"), en sa qualité de fabricant, vous informe par la présente des droits que le Décret Royal Législatif 1/2007, du 16 novembre, approuvant la Loi révisée sur la Protection du Consommateur Général et de l'Utilisateur, ainsi que le reste de la législation applicable, vous confèrent en qualité de consommateur, dans le cas de non-conformité du dispositif AC Cloud Control (ciaprès, le "Dispositif").

2. HMS Networks vous garantit que pendant une période de trois (3) ans à compter de la livraison du Dispositif, elle sera responsable, conformément aux conditions établies dans le présent document, de la non-conformité du Dispositif, sous réserve que cette dernière soit due à un défaut de fabrication empêchant l'utilisation normale du Dispositif, soit à son niveau habituel de qualité et performance. À cet effet, il sera considéré que les non-conformités découvertes dans un délai de six (6) mois à compter de la livraison du Dispositif, existaient d'ores et déjà lors de la livraison du Dispositif, sous réserve que cette présomption soit compatible avec la non-conformité alléguée.

3. Si une non-conformité légitime du Dispositif, conforme au paragraphe précédent du présent document, se découvre, vous avez le choix, gratuitement, de faire réparer le Dispositif ou de le remplacer, sous réserve que l'option choisie soit objectivement possible et proportionnelle.

4.Si vous avez opté pour la réparation du Dispositif mais, une fois ce dernier réparé et livré, le même défaut de fabrication ayant donné lieu à la non-conformité subsiste,vous pouvez solliciter le remplacement du Dispositif par un autre dispositif de même nature, sous réserve que ledit remplacement ne soit pas disproportionnel par rapport au défaut.

5. Si vous optez pour la réparation ou le remplacement du Dispositif, le calcul de la période de garantie susmentionnée dans la section 2 du présentdocument se suspendra entre le moment où vous livrez le Dispositif non conforme et celui ou le Dispositif réparé ou remplacé vous est délivré, la période de garantie restante recommencera de courir à partir de cet instant. HMS Networks sera également responsable des défauts de fabrication à l'origine de la réparation pendant une période de six (6) mois à compter de cette réparation.

6. Si la réparation ou le remplacement n'est pas possible ou n'a pas été effectué par HMS Networks, vous pouvez requérir une réduction du prix, voire renvoyer le Dispositif et bénéficier du remboursement du prix réglé. Cependant, vous ne pourrez pas renvoyer le Dispositif en sollicitant le règlement du prix déjà payé si le défaut de fabrication à l'origine de la non-conformité est de faible importance.

7. La garantie du Dispositif ne couvre aucun défaut, aucune irrégularité, aucun mauvais fonctionnement, ni aucune réduction de la qualité ou performance dus à :

(i) Tout défaut ou mauvais fonctionnement de l'équipement d'air conditionnée sur lequel le dispositif est installé.

(ii) L'installation défectueuse ou inadéquate du Dispositif par le technicien que vous ayez engage afin de réaliser l'installation ou tout autre tiers.

(iii) Toute manipulation du Dispositif de votre part, ou tout usage incorrect que vous puissiez avoir fait du Dispositif, en ce inclus les cas de démontage ou ouverture du Dispositif, ainsi que l'ajout de pièces ou accessoires additionnels à la fois au Dispositif et à l'équipement d'air conditionné sur lequel il est installé.

(iv) Pannes ou interruptions de l'alimentation en électricité ou de l'ordinateur, ou dérivés de l'accès à ou du fonctionnement d'Internet hors du contrôle d'HMS Networks, ainsi que tout autre dérivé d'un usage non approprié du Dispositif.

(v) Dommages causés par le transport ou l'entreposage du Dispositif non imputables à HMS Networks, ou tout autre qui soit relatif à l'entretien du Dispositif avant et après la vente susmentionnée.

(vi) L'usure et la dégradation du Dispositif ou de ses pièces dues au temps, ainsi que la casse ou autres, dérivés de coups, chutes ou impacts.

(vii) Le contact du Dispositif avec l'eau ou autre substance non appropriée, ainsi que les dommages causés par des conditions environnementales non adéquates ou non conformes à celles indiquées dans le manuel d'instructions.

8. Afin de prouver la date de réception du Dispositif aux effets du calcul de la période de garantie, vous devrez conserver la facture ou le bon de réception d'achat.

9. Cette garantie s'applique aux Dispositifs acquis en Espagne. Dans le cas des Dispositifs acquis hors d'Espagne, les conditions de garantie établies par le pays où ils ont été acquis s'appliqueront.

10. Aux effets d'exercer les droits dérivés de la présente garantie, vous pouvez envoyer un e-mail à info@intesis.com, où la procédure à suivre vous sera indiquée.

HMS Industrial Networks, S.L.U. C/ Milà i Fontanals, 7 08700 – Igualada (Barcelone) Téléphone: +34938047134

FR

## **1. Descrizione del Prodotto [IT]**

Il dispositivo AC Cloud Control è un modulo esterno in grado di connettere i condizionatori d'aria alla tua rete Wi-Fi consentendo così un collegamento globale e applicazioni di controllo a distanza grazie ad un'interfaccia di facile utilizzo.

Contenuto dell'imballaggio (Figura 1):

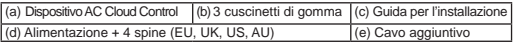

\* Il dispositivo ACCC richiede un alimentatore classe di protezione 2 a norma NEC (5VDC 0,25 A) o una fonte di energia a potenza limitata (LPS) e un alimentatore classificato SELV come quello fornito.

#### **2. Schema di installazione**

Il dispositivo AC Cloud Control può essere installato a parete (Figura 2) o su ripiano (Figura 3). Le prese devono trovarsi in prossimità dell'apparecchio ed essere accessibili.

**ATTENZIONE:** Per garantire la conformità alle norme, utilizzare solo l'alimentatore fornito. Va tenuto presente che alcuni elementi di arredo e materiali (moquette, tende, vetro, metallo ...) possono influire sulla comunicazione a infrarossi.

Ulteriore informazioni a https://www.intesis.com/accloud

#### **3. Configurazione Wi-Fi**

Seguire le istruzioni del manuale per la configurazione Wi-Fi sul nostro sito: https://www.intesis.com/docs/IR\_Quick\_Wireless\_Config

#### **4. Configurazione IR (modalità apprendimento)**

**IMPORTANTE:** Prima di avviare il processo di configurazione IR, consultare la lista delle compatibilità su https://www.intesis.com/accloud e accertarsi di avere il controller AC Cloud Control già connesso a Internet.

- 1. Premere il **pulsante ACCC** per 3 secondi. Il LED diventa bianco stabile.
- 2. Premere il **pulsante On/Off** del telecomando IR puntandolo verso il dispositivo AC Cloud Control.
	- Se il procedimento non è OK, il LED del dispositivo AC Cloud Control lampeggia in rosso.

 Ripetere il procedimento dal punto 1 e controllare la lista delle compatibilità o per maggiori dettagli vedere su https://www.intesis.com/accloud

• Se il procedimeto è OK, il LED del dispositivo AC Cloud Control lampeggia in verde.

## **5. Registrazione del dispositivo**

Per registrare il dispositivo, seguire queste istruzioni:

- 1. Visitare il sito https://accloud.intesis.com.
- 2. Creare un account (qualora non sia già stato creato).
- 3. Andare alla sezione parametri/dispositivo/ e cliccare su "aggiungi dispositivo".
- 4. Inserire il codice di registrazione (le 25 cifre del codice sull'etichetta della guida per l'installazione).
- 5. Selezionare i widget (funzioni) che si intendono utilizzare con il dispositivo.

Sul sito https://www.intesis.com/accloud cono disponibili informazioni dettagliate sull'intero procedimento di installazione e configurazione.

## **GARANZIA**

1. HMS Industrial Networks, S.L.U. (in seguito denominato: "HMS Networks"), nella sua qualità di produttore, con la presente informa dei diritti che il Regio Decreto Legge 1/2007, del 16 novembre, che approva il testo riveduto della Legge Generale per la Difesa dei Consumatori e degli Utenti e le altre leggi complementari applicabili conferiscono ai consumatori nel caso di non conformità del Dispositivo AC Cloud Control (in seguito: " il Dispositivo").

2. HMS Networks garantisce che per tre (3) anni dalla consegna del Dispositivo deve essere responsabile, nei termini e nelle condizioni stabilite in questo documento, della non conformità del Dispositivo, purché tale non conformità sia dovuta ad un difetto di fabbricazione che rende impossibile l'utilizzo del Dispositivo in modo normale ed ai consueti livelli di qualità e di prestazioni. In riferimento a ciò, si presume che la non conformità rivelatasi entro sei (6) mesi dalla consegna del Dispositivo già esistesse quando il Dispositivo è stato recapitato, salvo se tale presunzione è incompatibile con la presunta non conformità.

3. Se si manifesta una legittima non conformità del Dispositivo ai sensi del precedente paragrafo, l'Utente può scegliere tra la riparazione gratuita e la sostituzione del Dispositivo, purché l'opzione scelta sia oggettivamente possibile e proporzionata.

4. Se l'Utente ha optato per la riparazione del Dispositivo, e tuttavia dopo che tale riparazione è stata effettuata e il Dispositivo è stato consegnato, questo presenta ancora il difetto di fabbricazione che ha causato la non conformità, l'Utente può richiedere la sostituzione del Dispositivo con un altro dello stesso tipo, salvo se tale sostituzione è sproporzionata rispetto il difetto.

5. Se l'Utente opta per la riparazione o la sostituzione del Dispositivo, il calcolo del periodo di garanzia previsto al punto 2 del presente documento è sospeso a decorrere dal momento della consegna del Dispositivo non conforme fino al momento in cui il Dispositivo riparato o sostituito viene consegnato all'Utente ed il restante periodo di garanzia decorre da quel momento. HMS Networks sarà inoltre responsabile per i difetti causati dalla riparazione entro un periodo di sei (6) mesi da tale riparazione.

6. Se la riparazione o la sostituzione non è possibile o non è stata effettuata da HMS Networks, l'Utente può chiedere la riduzione del prezzo o addirittura la restituzione del Dispositivo con rimborso del prezzo pagato. Tuttavia, l'Utente non potrà restituire il Dispositivo ed esigere il rimborso del prezzo pagato se il difetto di fabbricazione, causa della non conformità, è di scarsa rilevanza.

7. La garanzia del Dispositivo non copre qualsiasi difetto, irregolarità, disfunzione o diminuzione della qualità o delle prestazioni causato da:

(i) Qualsiasi difetto o cattivo funzionamento dell'impianto di climatizzazione su cui è installato il Dispositivo.

 (ii) Un'installazione difettosa o non corretta del Dispositivo effettuata da un tecnico ingaggiato dell'Utente per eseguire tale installazione o da una qualsiasi altra parte terza. (iii) Qualsiasi manipolazione del Dispositivo effettuata dell'Utente, nonché qualsiasi possibile uso non corretto del Dispositivo, compresi i casi di smontatura o apertura del Dispositivo e l'aggiunta di parti o accessori supplementari per il Dispositivo e per l'impianto d'aria condizionata su cui è installato.

(iv) I guasti o le interruzioni all'erogazione di energia elettrica o del computer o derivanti dall'accesso a Internet e dal suo funzionamento che non rientrano nel controllo di HMS Networks, nonché tutti gli altri guasti derivanti da un uso improprio del Dispositivo.

(v) I danni causati dal trasporto o dal magazzinaggio del Dispositivo non imputabili a HMS Networks o qualsiasi altro danno relativo alla manutenzione del Dispositivo, anteriore e posteriore alla vendita stessa.

(vi) La normale usura del Dispositivo o delle sue parti dovuta al passare del tempo, così come la loro rottura o altri danni derivanti da colpi, cadute o impatti.

(vii) Il contatto del Dispositivo con acqua o altre sostanze inappropriate, nonché i danni causati da condizioni ambientali che non sono adatte o non conformi a quelle indicate nel manuale di istruzioni.

8. Per poter dimostrare la data di ricezione del Dispositivo ai fini del calcolo del periodo di garanzia l'Utente deve conservare la fattura o la ricevuta di acquisto.

9. La presente garanzia si applica ai Dispositivi acquistati in Spagna. Nel caso di Dispositivi acquistati fuori dalla Spagna, si applicano le condizioni di garanzia vigenti nel Paese dove questi sono stati acquistati.

10. Per poter esercitare i diritti derivanti dalla presente garanzia, l'Utente può inviare una e-mail a info@intesis.com: il nostro Servizio gli indicherà la procedura da seguire.

HMS Industrial Networks, S.L.U. C/ Milà i Fontanals, 7 08700 – Igualada (Barcelona) Telefono: +34938047134

## **1. Product Description [PT]**

O dispositivo AC Cloud Control é um modulo externo que permite ligar as suas unidades de Ar Condicionado à sua rede Wi-Fi de modo a providenciar uma conetividade global e aplicações de controlo remoto através de uma interface amiga do utilizador.

Conteúdo da embalagem (Figura 1):

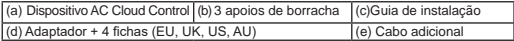

\* O dispositivo ACCC necessita de um adaptador (5VDC 0,25 A) NEC Classe 2 ou Limited Power Source (LPS) e SELV como o que é fornecido.

#### **2. Instalação**

O dispositivo AC Cloud Control pode ser montado numa parede (Figura 2) ou pode ser pousado num móvel (Figura 3). Atoma da eléctrica deve estar próxima do equipamento e ser de fácil acesso.

**ATENÇÃO:** Para cumprir com a legislação, use apenas o adaptador fornecido. Tenha em atenção que algum mobiliário e materiais (tapetes, cortinados, vidro, metal…) podem afetar as comunicações por infra vermelhos (IR).

Mais informações em https://www.intesis.com/accloud

#### **3. Configuração Wi-Fi**

Siga as instruções do nosso manual de configuração Wi-Fi disponível em: https://www.intesis.com/docs/IR\_Quick\_Wireless\_Config

## **4. Configuração IR (modo de aprendizagem)**

**IMPORTANTE:** Antes de iniciar o processo de configuração IR, por favor veja a lista de compatibilidade em https://www.intesis.com/accloud e certifique-se de que o seu controlador AC Cloud Control está ligado à Internet.

- 1. Prima o **botão ACCC** durante 3 segundos. O LED fica de cor branca.
- 2. Pegue no comando de infra vermelhos e prima o **botão On/Off** apontando para o dispositivo AC Cloud Control.

 • Se não funcionar, o LED do dispositivo AC Cloud Control pisca em cor vermelha. Repita o procedimento a partir do passo 1 e veja a lista de compatibilidade ou visite https://www.intesis.com/accloud para mais pormenores.

• Se tudo funcionar, o LED do AC Cloud Control pisca em cor Verde.

## **5. Registo do dispositivo**

Siga estas instruções para registar o seu dispositivo:

- 1. Entre em https://accloud.intesis.com.
- 2. Crie uma conta (se ainda não tiver uma).
- 3. Entre na secção settings/device/ e clique em add device.
- 4. Insira o código de registo (25 algarismos indicados na Guia de instalação).
- 5. Escolha os equipamentos (funções) que quer ligar ao dispositivo.

Informação pormenorizada acerca da instalação e procedimento de configuração em https://www.intesis.com/accloud

PT

## **DOCUMENTO DE GARANTIA**

1. Através deste documento HMS Industrial Networks, S.L.U. (adiante, "HMS Networks"), na sua condição de fabricante, informa-osobre os direitos que o Real Decreto Legislativo (Espanha) 1/2007, de 16 de novembro, pelo qual é aprovado o texto refundido da Lei Geral de Defesa do Consumidor (Espanha) e demais legislação aplicável lhe confere na sua condição de consumidor caso ocorra falta de conformidade do dispositivo AC Cloud Control (adiante, o "Dispositivo").

2. A HMS Networks garante pelo prazo de três (3) anos contados a partir da entrega do Dispositivo que responderá, nos termos e condições estabelecidas neste documento, pela falta de conformidadedo Dispositivo, sempre que esta se deva a um defeito de fabrico que impeça a sua utilização com os níveis de qualidadee prestações habituais do mesmo. Neste sentido, presumir-se-á que as faltas de conformidade que se manifestem no prazode seis (6) meses posteriores à entrega do Dispositivo já existiamquando este foi entregue, salvo se esta presunção for incompatível com a falta de conformidade alegada.

3. Se se manifestar uma falta legítima de conformidadedo dispositivo de acordo com o parágrafo anterior, Você poderá escolher de forma gratuita entre a reparação ou a substituição do Dispositivo, sempre que a opção que escolha seja objetivamente possível e proporcionada.

4. SeVocêtiver optado pela reparação do Dispositivo mas depoisdesta realizada o Dispositivo continuar a apresentar o defeito de fabrico que motivou a falta de conformidade, poderá solicitar a susbtituição do Dispositivo por outro igual, salvo se a substituiçãofor desproporcionada relativamente ao defeito.

5. Quando Você optar pela reparação ou substituição do Dispositivo a contagem do prazo de garantia previsto no ponto 2 deste documento será suspensa desde que Você entregao Dispositivo não conforme até que ele lhe seja devolvido reparado ou substituido, voltando a contar o período de garantia restante a partir desse momento. A HMS Networks responderá pelos defeitos de fabrico que provocaram a reparaçãonos seis (6) meses seguintes ao mesmo.

6. Se a reparação ou a substituição não forem possíveis ou não tenham sido feitas pela HMS Networks, Você poderá solicitar desconto de preço ou, até, a devolução do Dispositivo como rembolso do preço pago. No entanto, Você não poderá devolver o Dispositivo reclamando o preço pago se o defeito de fabrico que motiva a falta de conformidade não for relevante.

7. A garantia do Dispositivo não cobre nenhum defeito, anomalia, mau funcionamento ou diminuição da qualidade do desempenho causados por:

(i) Qualquer defeito ou mau funcionamento do aparelho de ar condicionado no qual seja instalado o Dispositivo.

(ii) Uma instalação defeituosa ou incorreta do Dispositivo realizada pelo técnico contratado por si ou por qualquer outro terceiro.

(iii) Qualquer manipulação que Você faça no Dispositivo, bem como qualquer uso indevido que lhe seja dado, incluindo os casos de desmontagem ou abertura do Dispositivo e a adição de peças ou acessórios adicionais tanto no Dispositivo como no aparelho de arcondicionado em que o mesmo seja instalado.

(iv) Falhas ou interrupções dofornecimento elétrico, informático ou que decorram do acesso e funcionamento de Internet alheios à HMS Networks, bem como quaisquer outros derivados de utilizações indevidas do Dispositivo.

(v) Danos causados pelo transporte ou armazenamento do Dispositivo não imputáveis à HMS Networks, ouqualquer outro relacionado com a conservação do Dispositivo antes e após a sua venda.

(vi) O desgaste normal do Dispositivo oudas suas peças como consequência da passagem do tempo, bem como a suaquebra ou outras devidas a pancadas, quedas ou impactos.

(vii) O contacto do Dispositivo comágua ou outras substâncias inapropriadas, bem como os ocorridos como consequência de condições ambientais inadequadas ounão conformes com o indicado no manual de instruções.

8. Para comprovar a data de receção do Dispositivo para efeitos de cálculo do prazo da garantia deverá guardar a fatura ou recibo de compra.

9. A presente garantia é aplicável a Dispositivos comprados em Espanha. Para Dispositivos comprados fora de Espanha serão aplicáveis as condições de garantia estabelecidas no Estado de aquisição.

10. Para exercer os direitos derivados desta garantia, poderá enviar uma mensagem de e-mail para info@intesis.com, onde se lhe indicará o procedimento a seguir.

HMS Industrial Networks, S.L.U. C/ Milà i Fontanals, 7 08700 – Igualada (Barcelona) Telephone: +34938047134

## **1. Descripción del Producto [ES]**

El dispositivo AC Cloud Control es un módulo externo capaz de comunicar sus unidades de Aire Acondicionado a su red Wi-Fi para proporcionar conectividad global y aplicaciones de control remoto a través de una interfaz amigable.

#### Contenido del paquete (Figura 1):

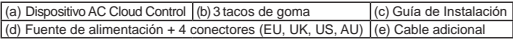

\* El dispositivo ACCC requiere de una Fuente de alimentación (5VDC 0,25 A) NEC Class 2 o Limited Power Source (LPS) de tipo SELV como la proporcionada.

#### **2. Resumen de instalación**

El dispositivo AC Cloud Control puede instalarse en una posición mural (Figura 2) o en una posición de sobre mesa (Figura 3). La toma de corriente debe estar cerca del equipo y debe estar accesible.

**ATENCIÓN:** Para garantizar el cumplimiento de la normativa, utilice únicamente la fuente de alimentación proporcionada. Tenga en cuenta que algunos mueves y materiales (alfombras, cortinas, cristal, metal…) pueden afectar en la comunicación IR.

Más información en https://www.intesis.com/accloud

#### **3. Configuración Wi-Fi**

Siga las instrucciones de nuestro manual para configuración Wi-Fi en: https://www.intesis.com/docs/IR\_Quick\_Wireless\_Config

## **4. Configuración IR (modo aprendizaje)**

**IMPORTANTE:** Antes de iniciar la configuración IR, por favor comprueba la lista de compatibilidades en https://www.intesis.com/accloud y asegúrate de que el dispositivo AC Cloud Control está conectado a Internet.

- 1. Pulsa el **botón ACCC** durante 3 segundos. El LED pasará a blanco fijo.
- 2. Toma el controlador inalámbrico IR y pulsa el **botón de On/Off** apuntando hacia el dispositivo AC Cloud Control.
	- Si el proceso no se realiza correctamente, el dispositivo AC Cloud Control parpadeará en rojo.

 Repita el proceso des del paso 1 y compruebe nuestra lista de compatibilidades o visite https://www.intesis.com/accloud para más información.

• Si el proceso finaliza correctamente, el dispositivo parpadeará en verde.

## **5. Registro del dispositivo**

Siga las instrucciones para registrar el dispositivo:

- 1. Visite https://accloud.intesis.com.
- 2. Cree una cuenta (en caso de no tenerla todavía).
- 3. Visite la sección configuración/dispositivo/ y pulse en "añadir dispositivo".
- 4. Introduzca el código de registro (código de 25 dígitos en la etiqueta del manual).
- 5. Seleccione los widgets (funciones) que quiera utilizar con su dispositivo.

Puede encontrar más información sobre la instalación y el proceso de configuración en https://www.intesis.com/accloud

## **DOCUMENTO DE GARANTÍA**

1. A través de este documento HMS Industrial Networks, S.L.U. (en adelante, "HMS Networks"), en su condición de fabricante, le informa de los derechos que el Real Decreto Legislativo 1/2007, de 16 de noviembre, por el que se aprueba el texto refundido de la Ley General para la Defensa de los Consumidores y Usuarios y el resto de normativa aplicable le otorga en su condición de consumidor ante la falta de conformidad del dispositivo AC Cloud Control (en adelante, el "Dispositivo").

a un defecto de fabricación que impida su uso ordinario o con los niveles de calidad ES<br>V sep los prestaciones bebitueles del mismo. En este sentida, se presumirá que la C 2. HMS Networks le garantiza que dentro de los tres (3) años contados desde la entrega del Dispositivo responderá, en los términos y con las condiciones establecidas en este documento, de la falta de conformidad con el Dispositivo, siempre que ésta se deba y con las prestaciones habituales del mismo. En este sentido, se presumirá que las faltas de conformidad que se manifiesten dentro de los seis (6) meses posteriores a la entrega del Dispositivo ya existían cuando éste se entregó, salvo que esta presunción sea incompatible con la falta de conformidad alegada.

3. Si se manifiesta una falta legítima de conformidad con el dispositivo de acuerdo con el párrafo anterior, Usted podrá elegir de forma gratuita entre la reparación o la sustitución del Dispositivo, siempre que la opción que escoja sea objetivamente posible y proporcionada.

4. Si Usted ha optado por la reparación del Dispositivo pero una vez realizada la misma y entregado el Dispositivo éste sigue adoleciendo del defecto de fabricación que motivó la falta de conformidad, podrá solicitar la sustitución del Dispositivo por otro igual, salvo que dicha sustitución sea desproporcionada en relación con el defecto.

5. Cuando Usted opte por la reparación o la sustitución del Dispositivo el cómputo del plazo de garantía previsto en el apartado 2 de este documento se suspenderá desde que Usted entregue el Dispositivo no conforme hasta que le sea entregado el reparado o sustituido, volviendo a computar el periodo de garantía restante a partir de dicho momento. Asimismo, HMS Networks responderá de los defectos de fabricación que provocaron la reparación dentro de los seis (6) meses siguientes a la misma.

6. Si la reparación o la sustitución no son posibles o no han sido llevadas a cabo por HMS Networks, Usted podrá solicitar la rebaja del precio o, incluso, la devolución del Dispositivo con el rembolso del precio abonado. No obstante, Usted no podrá devolver el Dispositivo reclamando el precio abonado si el defecto de fabricación que motiva la falta de conformidad es de escasa importancia.

7. La garantía del Dispositivo no cubre ningún defecto, anomalía, mal funcionamiento o disminución de la calidad o las prestaciones causadas por:

(i) Cualquier defecto o mal funcionamiento del aparato de aire acondicionado en el cual se instale el Dispositivo.

(ii) Una instalación defectuosa o incorrecta del Dispositivo realizada por el técnico que Usted contrate para llevar a cabo la misma o por cualquier otro tercero.

(iii) Cualquier manipulación que Usted realice del Dispositivo, así como cualquier uso incorrecto que Usted le dé al mismo, incluidos los casos de desmontaje o apertura del Dispositivo y la adición de piezas o accesorios adicionales tanto en el Dispositivo como en el aparato de aire acondicionado en el que se instale el mismo.

(iv) Fallos o interrupciones del suministro eléctrico, informático o que deriven del acceso y funcionamiento de Internet ajenos a HMS Networks, así como cualesquiera otros derivados de usos indebidos del Dispositivo.

(v) Daños ocasionados por el transporte o el almacenaje del Dispositivo no imputables a HMS Networks, o cualquier otro relacionado con la conservación del Dispositivo antes y después de su venta.

(vi) El desgaste normal del Dispositivo o sus piezas como consecuencia del paso del tiempo, así como su rotura u otras derivadas de golpes, caídas o impactos.

(vii) El contacto del Dispositivo con agua u otras sustancias inapropiadas, así como los ocasionados como consecuencia de condiciones ambientales inadecuadas o disconformes con lo señalado en el manual de instrucciones.

8. Para acreditar la fecha de recepción del Dispositivo a efectos del cálculo del plazo de garantía deberá conservar la factura o el tiquet de compra.

9. La presente garantía se aplica a Dispositivos comprados en España. Para Dispositivos comprados fuera de España serán de aplicación las condiciones de garantía establecidas en el Estado donde se adquirió.

10. Para ejercer los derechos derivados de esta garantía, podrá enviar un correo electrónico a info@intesis.com, en el que se le indicará el procedimiento a seguir.

HMS Industrial Networks, S.L.U. C/ Milà i Fontanals, 7 08700 – Igualada (Barcelona) Teléfono: +34938047134

## **1. Descripción del Producto [ES]**

El dispositiu AC Cloud Control és un mòdul extern capaç de connectar les teves unitats d'Aire Condicionat a la teva xarxa Wi-Fi per tal d'oferir connectivitat global y aplicacions de control remot a través d'una interfície amigable.

Contingut del paquet (Figura1):

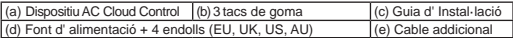

\* El dispositiu ACCC necessita estar alimentat per una font de (5VDC 0,25 A) NEC Class 2 o Limited Power Source (LPS) amb certificació SELV com la que es proporciona.

#### **2. Resum d'instal·lació**

El dispositiu AC Cloud Control es pot instal·lar en posició mural (Figura 2) o en posició de sobre taula (Figura 3). La presa de corrent ha d'estar prop de l'equip i ha de ser accessible.

**ATENCIÓ:** Per tal de garantir el compliment de les regulacions establertes, utilitzeu només la Font d'alimentació proporcionada. Recordeu que alguns mobles i materials (catifes, cortines, vidre, metall…) poden afectar la comunicació IR.

Més informació a https://www.intesis.com/accloud

#### **3. Configuració Wi-Fi**

Segueix les instruccions del nostre manual de configuració Wi-F a: https://www.intesis.com/docs/IR\_Quick\_Wireless\_Config

## **4. Configuració IR (mode aprenentatge)**

**IMPORTANT:** Abans d'iniciar la configuració IR, si us plau comprova la compatibilitat a https://www.intesis.com/accloud i assegura't de que el teu dispositiu AC Cloud Control està connectat a Internet.

- 1. Prem el **botó ACCC** durant 3 segons. El LED es posarà en blanc fix.
- 2. Agafa el control remot IR i prem el **botó On/Off** apuntant cap al dispositiu AC Cloud Control.
	- Si el procés no ha estat correcte, el dispositiu AC Cloud Control farà pampallugues en vermell.

 Repeteix el procés des del punt 1 i comprova la llista de compatibiliats per a més detalls a https://www.intesis.com/accloud

 • Si el procés ha sigut correcte, el dispositiu AC Cloud Control farà pampallugues en verd.

## **5. Registre del Dispositiu**

Segueix les següents instruccions per registrar el teu dispositiu:

- 1. Vés a https://accloud.intesis.com.
- 2. Crea un compte (si en cara no ho has fet).
- 3. Vés a la secció configuració/dispositiu i prem afegeix dispositiu.
- 4. Introdueix el codi de registre (codi de 25 dígits d'aquesta guia).
- 5. Selecciona els widgets (funcions) que vols fer servir amb el teu dispositiu

Pots trobar informació més detallada sobre el procés d'instal·lació i configuració a https://www.intesis.com/accloud

#### **DOCUMENT DE GARANTIA**

1. A través d'aquest document HMS Industrial Networks, S.L.U. (d'ara endavant, "HMS Networks"), en la seva condició de fabricant, l'informa dels drets que el Real Decreto Legislativo 1/2007, de 16 de Novembre, pel qual s'aprova el text refós de la Ley General para la Defensa de los Consumidores y Usuarios i la resta de normativa aplicable li atorga en la seva condició de consumidor davant la falta de conformitat del dispositiu AC Cloud Control (d'ara endavant, el "Dispositiu").

2. HMS Networks li garanteix que dintre dels tres (3) anys comptats des de l'entrega del Dispositiu respondrà, en els termes i les condicions establertes en aquest document, de la falta de conformitat amb el Dispositiu, sempre que aquesta es degui a un defecte de fabricació que impedeixi el seu ús ordinari o amb els nivells de qualitat i amb les prestacions habituals del mateix. En aquest sentit, es presumirà que les faltes de conformitat que es manifestin dintre dels sis (6) primers mesos posteriors a l'entrega del Dispositiu ja estaven presents quan aquest es va entregar, llevat que aquesta presumpció sigui incompatible amb la falta de conformitat al·legada.

3. Si es manifesta una falta legítima de conformitat amb el Dispositiu d'acord amb el paràgraf anterior, Vostè podrà escollir de manera gratuïta entre la reparació o la substitució del Dispositiu, sempre que l'opció que esculli sigui objectivament possible i proporcionada.

4. Si Vostè ha optat per la reparació del Dispositiu, però un cop realitzada la mateixa i entregat el Dispositiu aquest segueix tenint el defecte de fabricació que va motivar la falta de conformitat, podrà sol·licitar la substitució del Dispositiu per un altre d'igual, llevat que aquesta substitució sigui desproporcionada en relació amb el defecte.

5. Quan Vostè opti per la reparació o substitució del Dispositiu, el còmput del termini de garantia previst en l'apartat 2 d'aquest document es suspendrà des de que Vostè entregui el Dispositiu no conforme fins que li sigui entregat el reparat o substituït, tornant a computar el període de garantia restant a partir d'aquest moment. Així mateix, HMS Networks respondrà dels defectes de fabricació que van provocar la reparació dins dels si (6) mesos següents de la mateixa.

6. Si la reparació o la substitució no són possibles o no han estat dutes a terme per HMS Networks, Vostè podrà sol·licitar la rebaixa del preu o, fins i tot, la devolució del Dispositiu amb el reembossament del preu abonat. No obstant, Vostè no podrà retornar el Dispositiu reclamant el preu abonat si el defecte de fabricació que motiva la falta de conformitat és d'escassa importància.

7. La garantia del Dispositiu no cobreix cap defecte, anomalia, mal funcionament o disminució de la qualitat o les prestacions causades per:

(i) Qualsevol defecte o mal funcionament de l'aparell d'aire condicionat en el qual s'instal•li el Dispositiu.

(ii) Una instal·lació defectuosa o incorrecta del Dispositiu realitzada per un tècnic que vostè hagi contractat per a dur a terme la mateixa o per qualsevol altre tercer.

(iii) Qualsevol manipulació que Vostè realitzi del Dispositiu, així com qualsevol ús incorrecte que Vostè li doni al mateix, incloent casos de desmuntatge o obertura del Dispositiu i l'addició de peces o accessoris addicionals tant en el Dispositiu com en l'aparell d'aire condicionat en qual s'instal·li el mateix.

(iv) Problemes o interrupcions del subministrament elèctric, informàtic o que derivin de l'accés i el funcionament d'Internet aliens a HMS Networks, així com qualsevol altre derivat de l'ús indegut del Dispositiu.

(v) Danys ocasionats pel transport o emmagatzematge del Dispositiu no imputables a HMS Networks, o qualsevol altre relacionat amb la conservació del Dispositiu abans i després de la seva venta.

(vi) El desgast normal del Dispositiu o de les seves peces com a conseqüència del pas de temps, així com el seu trencament o altres derivades de cops, caigudes o impactes. (vii) El contacte del Dispositiuamb aigua o altres substàncies inapropiades, així com els ocasionats com a conseqüència de condicions ambientals inadequades o disconformes amb l'indicat al manual d'instruccions.

8. Per acreditar la data de recepció del Dispositiu a efectes del càlcul del termini de garantia haurà de conservar la factura o tiquet de compra.

9. La present garantia s'aplica a Dispositius comprats a Espanya. Per a Dispositius comprats fora d'Espanya seran d'aplicació les condicions de garantia establertes en l'Estaton es va adquirir.

10. Per tal d'exercir els drets derivats d'aquesta garantia podrà enviar un correu electrònic a info@intesis.com, on se li indicarà el procediment a seguir.

HMS Industrial Networks, S.L.U. C/ Milà i Fontanals, 7 08700 – Igualada (Barcelona) Telèfon: +34938047134

**CA** 

**1. Produktbeskrivelse [NO]** AC Cloud Control-apparatet er en ekstern modul som kan koble dine klimaanleggsenheter til ditt wifi-nettverk for å kunne gi en global tilkobling og fjernkontrollapplikasjoner via et brukervennlig grensesnitt.

Pakkens innhold (bilde 1):

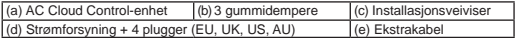

\* ACCC-enheten krever (5VDC 0,25 A) NEC-klasse 2 eller en begrenset strømkilde (LPS) og SELV-rangert strømforsyning, som den medfølgende.

#### **2. Installasjonsoversikt**

AC Cloud Control-enheten kan veggmonteres (bilde 2) eller plasseres på et bord (bilde3). Kontaktuttaket må vær i nærheten av utstyret og være lett tilgjengeli.

**FORSIKTIG:** Bruk den medfølgende strømforsyningen for å sikre at regelverket overholdes. Husk at noen møbler og materialer (tepper, gardiner, glass, metall…) kan påvirke IR-kommunikasjonen.

Se https://www.intesis.com/accloud for mer informasjon.

#### **3. Wi-Fi-konfigurasjon**

Følge instruksjonene i brukerhåndboken for Wi-Fi-konfigurasjon på: https://www.intesis.com/docs/IR\_Quick\_Wireless\_Config

## **4. IR-konfigurasjon (læremodus)**

**VIKTIG:** Før du starter IR-konfigurasjonen, kontroller kompabilitetslisten på https://www. intesis.com/accloud, og sørg for at AC Cloud Control-kontrollen allerede er koblet til Internett.

- 1. Trykk på **ACCC-knappen** i 3 sekunder. LED vil lyse hvitt.
- 2. Ta IR-trådløs kontroller og trykk på **På/av-knappen**, mens du peker mot AC Cloud Control-enheten.

 • Hvis prosessen ikke er OK, vil AC Cloud Control-enhetens LED blinke rødt. Gjenta prosessen fra trinn 1 og kontroller kompabilitetslisten, eller besøk https://www.intesis.com/accloud for mer informasjon.

• Hvis prosessen er OK, vil AC Cloud Control-enhetens LED blinke grønt.

## **5. Enhetsregistrering**

Følg instruksjonene nedenfor, for å registrere enheten din:

- 1. Besøk https://accloud.intesis.com.
- 2. Opprett en konto (hvis du ikke allerede har en).
- 3. Besøk innstillinger/enhet/-delen, og klikk på legg til enhet.
- 4. Oppgi registreringskoden (25-sifret kode på installasjonsveiviser klistremerke).
- 5. Velg widgetene (funksjonene) du vi bruke.

Du kan finne detaljert informasjon om installasjon og konfigurasjon på https://www.intesis.com/accloud

## **GARANTIDOKUMENT**

1. HMS Industrial Networks, S.L.U. (heretter kalt "HMS Networks"), i egenskap av produsent, informerer deg hermed om rettighetene du har som forbruker iht. kongelige lovdekret 1/2007, av 16. november, som godkjenner den reviderte generelle forbrukerog brukervernloven og resten av gjeldende lovgivning, ved manglende samsvar av enheten AC Cloud Control (heretter "Enhet").

2. HMS Networks garanterer at selskapet skal være ansvarlig i tre (3) år fra levering av enheten, i henhold til vilkårene og betingelsene fastsatt i dette dokumentet, for mangler ved enheten, forutsatt at slike mangler skyldes en produksjonsfeil som hindrer bruk av enheten på ordinær måte eller med vanlige kvalitets- og ytelsesnivåer. I denne forbindelse skal det antas at manglene som avdekkes innen seks (6) måneder fra leveringen av enheten allerede eksisterte da enheten ble levert, med mindre denne antakelsen er uforenlig med den påberopte mangelen.

3. Hvis det påvises en legitim mangel på enheten i samsvar med foregående bestemmelse, kan du velge gratis mellom reparasjon og utskifting av enheten, forutsatt at det alternativet du velger er objektivt mulig og rimelig.

4. Hvis du har valgt reparasjon av enheten, men enheten fortsatt inneholder feil eller mangler når reparasjonen er utført og enheten er levert, som ga opphav til mangelen, kan du be om utskifting av enheten med en annen av samme slag, med mindre en slik erstatning er urimelig i forhold til mangelen.

5. Hvis du velger å reparere eller skifte ut enheten, skal beregningen av garantiperioden angitt i pkt. 2 i dette dokumentet stoppe fra tidspunktet du leverte den mangelfulle enheten til den er reparert eller skiftet ut og levert tilbake til deg, og den resterende garantiperioden gjenopptas fra dette tidspunktet. HMS Networks skal også være ansvarlig for fabrikasjonsfeil som forårsaket reparasjonen i seks (6) måneder fra en slik reparasjon.

6. Dersom reparasjon eller utskifting ikke er mulig eller ikke har blitt utført av HMS Networks, kan du kreve reduksjon av kjøpesummen eller returnere enheten med full tilbakebetaling av kjøpesummen du betalte. Du kan imidlertid ikke returnere enheten og kreve tilbakebetaling av kjøpesummen dersom fabrikasjonsfeilen som gir opphav til mangelen er av liten betydning.

7. Garantien på enheten dekker ikke eventuelle feil, uregelmessigheter, feilfunksjon eller reduksjon av kvalitet eller ytelse som skyldes:

(i) eventuell defekt eller feilfunksjon på klimaanlegget som enheten er installert på.

(ii) defekt eller feil installasjon av enheten av teknikeren som du har leid for å utføre en slik installasjon eller av noen annen tredjepart.

(iii) eventuell håndtering av enheten fra din side, samt eventuell feil bruk som du gjør av enheten, inkludert tilfeller av demontering eller åpning av enheten og tillegging av deler eller ekstra tilbehør både til enheten og til klimaanlegget der den er installert.

(iv) svikt eller feil ved elektrisitets- eller datamaskinforsyningen eller som oppstår fra tilgang til og bruk av Internett utenfor HMS Networks' kontroll samt eventuelt annet som utspringer fra feil bruk av enheten.

NO

(v) skader forårsaket av transport eller lagring av enheten som ikke skyldes HMS Networks eller noe annet som gjelder vedlikehold av enheten før og etter salg av denne. (vi) normal slitasje på enheten eller delene i den som er en følge av naturlig elde samt ødeleggelse av enheten eller annet som følge av slag, fall eller støt.

(vii) kontakt med vann eller andre uegnede stoffer for enheten samt skader forårsaket av miljøforhold som er uegnet eller ikke i samsvar med forhold som er angitt i bruksanvisningen.

8. Du bør oppbevare fakturaen eller kjøpskvitteringen for å bevise datoen for mottak av enheten for beregning av garantiperioden.

9. Denne garantien gjelder enheter kjøpt i Spania. For enheter kjøpt utenfor Spania gjelder garantivilkårene som er etablert i landet der den ble kjøpt.

10. For å håndheve rettighetene i denne garantien, kan du sende en e-post til info@ intesis.com, hvor du vil få oppgitt prosedyren som skal følges.

HMS Industrial Networks, S.L.U. C/ Milà i Fontanals, 7 08700 – Igualada (Barcelona) Telefon: +34938047134

## **1. Produktbeskrivning [SW]**

AC Cloud Control-enheten är en extern modul som har kapacitet att ansluta luftkonditioneringsenheter i Wi-Fi-nätverket och möjliggör globala anslutnings- och fjärrstyrningstillämpningar som du kontrollerar med hjälp av ett användarvänligt gränssnitt.

Förpackningens innehåll (figur 1):

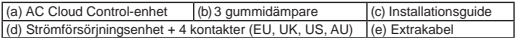

\* ACCC-enheten kräver en (5 V DC 0,25 A) NEC klass 2 eller Limited Power Source (LPS) och SELVklassad strömförsörjningsenhet av den typ som medföljer.

#### **2. Installationsöversikt**

AC Cloud Control-enheten kan installeras i väggmonterat läge (figur 2) eller i skrivbordsläge (figur 3). Vägguttag skall finnas nära utrustningen och vara lätt åtkomligt.

**VARNING:** För att säkerställa regelefterlevnad ska du endast använda den medföljande strömförsörjningsenheten. Tänk på att vissa möbler och material (mattor, gardiner, glas, metall m.m.) kan påverka IR-kommunikationen.

Se https://www.intesis.com/accloud för mer information.

## **3. Wi-Fi-konfigurering**

Följ anvisningarna i vår manual för Wi-Fi-konfiguration på: https://www.intesis.com/docs/IR\_Quick\_Wireless\_Config

## **4. IR-konfigurering (inlärningsläge)**

**VIKTIGT:** Innan du startar IR-konfigureringen ska du kontrollera kompabilitetslistan på https://www.intesis.com/accloud och se tillatt AC Cloud Control-enheten är ansluten till internet.

- 1. Tryck ner **knappen ACCC** i 3 sekunder. LED-lampan lyser med ett stadigt vitt sken.
- 2. Lyft på den trådlösa IR-kontrollen och tryck på **knappen På/Av** samtidigt som du riktar den mot AC Cloud Control-enheten.

 • Om konfigureringen inte är OK börjar AC Cloud Control-enhetens LED-lampa blinka rött.

 Upprepa processen från steg 1 och kontrollera vår kompabilitetslista eller gå till https://www.intesis.com/accloud för mer information.

• Om konfigureringen är OK blinkar AC Cloud Control-enhetens LED-lampa grönt.

#### **5. Registrering av enheten**

Följ anvisningarna nedan för att registrera enheten:

- 1. Gå til https://accloud.intesis.com.
- 2. Skapa ett konto (om du inte redan har ett).
- 3. Gå till avsnittet inställningar/enhet/ och klicka på Lägg till enhet.
- 4. Ange registreringskoden (den 25-siffriga koden på installationsguide dekalen).
- 5. Välja de guider (funktioner) som du vill använda på enheten.

Du hittar utförlig information om installation och konfigurering på https://www.intesis. com/accloud

## **GARANTIDOKUMENT**

1. HMS Industrial Networks, S.L.U. (nedan kallat HMS Networks) informerar dig härmed, i sin egenskap av tillverkare, om de rättigheter som kungligt lagdekret 1/2007 av den 16 november 2007 om godkännande av den reviderade allmänna konsument- och användarskyddslagen och övrig tillämplig lagstiftning tilldelar dig i din egenskap av konsument i händelse av en brist på överensstämmelse hos enheten AC Cloud Control (nedan kallad enheten).

2. HMS Networks garanterar dig att det, under tre (3) år efter leveransen av enheten, tar ansvar, enligt de allmänna villkor som anges i detta dokument, för brister på överensstämmelse hos enheten, förutsatt att en sådan brist på överensstämmelse har orsakats av ett tillverkningsfel som förhindrar användning av enheten på normalt sätt eller med dess normala kvalitets- och prestandanivåer. I detta syfte ska det antas att brister på överensstämmelse som uppdagas inom sex (6) månader efter leveransen av enheten redan fanns när enheten levererades, utom om detta antagande är oförenligt med den påstådda bristen på överensstämmelse.

3. Om en legitim brist på överensstämmelse hos enheten enligt föregående punkt påvisas får du kostnadsfritt välja mellan reparation och utbyte av enheten, förutsatt att det alternativ som du väljer är objektivt möjligt och proportionellt.

4. Om du har valt reparation av enheten, men det efter att en sådan reparation har utförts och enheten har levererats visar sig att den fortfarande har det tillverkningsfel som gav upphov till bristen på överensstämmelse så har du rätt att begära att enheten byts ut mot en annan av samma slag, utom om ett sådant utbyte är oproportionellt i förhållande till felet.

5. Om du väljer reparation eller utbyte av enheten ska beräkningen av den garantitid som anges i avsnitt 2 i detta dokument avbrytas från den tidpunkt då du tillhandahåller den icke-överensstämmande enheten tills den reparerade enheten eller ersättningsenheten levereras till dig, så att återstående garantitid fortsätter att löpa från den tidpunkten och framåt. HMS Networks ansvarar även för tillverkningsfel som orsakar reparation under sex (6) månader efter en sådan reparation.

6. Om det inte är möjligt att utföra reparation eller utbyte eller om reparation eller utbyte inte har utförts av HMS Networks har du rätt att begära prisnedsättning eller till och med retur av enheten med återbetalning av det betalda priset. Du har emellertid inte rätt att returnera enheten och begära återbetalning av det betalda priset om det tillverkningsfel som gav upphov till bristen på överensstämmelse är av ringa betydelse.

7. Garantin för enheten täcker inte fel, oegentligheter, funktionsstörningar, kvalitetsförsämringar eller prestandaförsämringar som orsakats av något av följande:

(i) Ett fel eller en funktionsstörning i den luftkonditionering som enheten har installerats i. (ii) Defekt eller felaktig installation av enheten av den tekniker som du kan ha anlitat för att utföra en sådan installation eller av en annan tredje part.

(iii) All hantering av enheten från din sida, samt all felaktig användning av enheten från din sida, inklusive fall med demontering eller öppnande av enheten och tillägg av komponenter eller ytterligare tillbehör både till enheten och till den utrustning för luftkonditionering som den har installerats i.

(iv) Fel eller avbrott i ström- eller datorförsörjningen eller till följd av åtkomst till och användning av Internet utanför HMS Networks kontroll samt alla övriga som uppstår till fölid av felaktig användning av enheten.

(v) Skador orsakade av transport eller förvaring av enheten som inte kan tillskrivas HMS Networks eller alla övriga relaterade till underhåll av enheten före och efter försäljningen av den.

(vi) Normalt slitage av enheten eller dess komponenter som ett resultat av tidens gång samt sönderslagning av enheten eller annat orsakat av slag, fall eller mekaniska stötar. (vii) Kontakt mellan enheten och vatten eller andra olämpliga ämnen samt skador orsakade av miljöförhållanden som är olämpliga eller inte överensstämmer med de förhållanden som anges i bruksanvisningen.

8. Bevara fakturan eller kvittot från köpet, så att du kan bevisa mottagningsdatumet för enheten för beräkningen av garantitiden.

9. Denna garanti gäller för enheter som köps i Spanien. För enheter som köps utanför Spanien gäller de garantivillkor som har fastställts i det land där enheten köptes.

10. Om du behöver utöva dina rättigheter enligt denna garanti kan du skicka ett SW e-postmeddelande till info@intesis.com, så kommer du att få anvisningar för det förfarande du ska följa.

HMS Industrial Networks, S.L.U. C/ Milà i Fontanals, 7 08700 – Igualada (Barcelona), Spanien Telefon: +34938047134

## **1. Produktbeskrivelse [DK ]**

AC Cloud Control-enheden er et eksternt modul, der kan tilslutte klimaanlæg til dit Wi-Finetværk for at oprette global forbindelse og anvende fjernstyringsapplikationer via en brugervenlig grænseflade.

Pakkens indhold (figur 1):

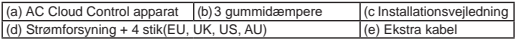

\* ACCC-enheden kræver en (5VDC 0,25 A) NEC klasse 2 eller begrænset strømforsyning (Limited Power Source - LPS) og SELV (separated extra-low voltage – adskilt ekstra lav spænding)nominel strømforsyning som den, der medfølger.

#### **2. Monteringsoversigt**

AC Cloud Control-enheden kan monteres på en væg (figur 2) eller på et bord (figur 3). Stikkontakten skal være i nærheden af udstyret og skal være tilgængelige.

**ADVARSEL:** For at sikre overholdelse af lovgivningen må kun den medfølgende strømforsyning anvendes.Husk, at nogle møbler og materialer (tæpper, gardiner, glas, metal m.v.) kan påvirke IR-kommunikationen.

Se https://www.intesis.com/accloud for yderligere oplysninger.

#### **3. Wi-Fi konfiguration**

Følg anvisningerne fra vores Wi-Fi konfigurationsmanual på: https://www.intesis.com/docs/IR\_Quick\_Wireless\_Config

## **4. IR-konfiguration (læringstilstand)**

**VIGTIGT:** Før IR-konfigurationsprocessen påbegyndes, skal kompatibilitetslisten på https://www.intesis.com/accloud kontrolleres, og sørg for, at AC Cloud Control controlleren allerede er tilsluttet til internettet.

- 1. Tryk på **ACCC-knappen** i 3 sekunder.LED vil lyse konstant hvidt.
- 2. Tag den trådløse IR-controller op og tryk på **Til/fra-knappe**, der du peger mod AC Cloud Control-enheden.
	- Hvis processen ikke er OK, vil AC Cloud Control-enhedens LED blinke rødt.

 Gentag processen fra trin 1 og kontroller vores kompatibilitetsliste eller besøg https:// www.intesis.com/accloud for flere oplysninger.

• Hvis processen er OK, vil AC Cloud Control-enhedens LED blinke grønt.

## **5. Registrering af enheden**

Følg nedenstående anvisninger for at registrere din enhed:

- 1. Gå til https://accloud.intesis.com.
- 2. Opret en konto (hvis du ikke har en endnu).
- 3. Gå til indstillinger/enhed/ afsnittet og klik på tilføj enhed..
- 4. Indtast registreringskoden (koden med 25 tal på installationsvejledning mærkat).
- 5. Vælg de widgets (funktioner), du vil bruge med din enhed.

Du kan finde flere oplysninger om hele installations- og konfigurations processen på https://www.intesis.com/accloud

## **GARANTIAFTALE**

1. HMS Industrial Networks, S.L.U. (i det følgende "HMS Networks"), informerer hermed i sin rolle som producent om hvilke rettigheder du i henhold til Royal Legislative Decree 1/2007 dateret den 16. november, godkender den reviderede General Consumer og User Protection Law og resten af den gældende lovgivning har i din rolle som forbruger i tilfælde af mangler på produktet AC Cloud Control (i det følgende "Enheden").

2. HMS Networks garanterer at i tre (3) år fra leveringsdatoen af enheden, skal den være erstatningspligtig ifølge handelsvilkårene, der fremgår af denne aftale, for mangler på enheden under forudsætning af at sådanne mangler skyldes fremstillingsdefekter, der forhindrer brugen af enheden på den normale måde eller på det sædvanlige kvalitetsog ydelsesniveau. I denne henseende må man gå ud fra, at manglerne, der er blevet rapporterede inden for seks (6) måneder efter leveringen af enheden, allerede var tilstede, da enheden blev leveret, med mindre denne antagelse er uforenelig med de påståede mangler.

3. Hvis en retsmæssig mangel på enheden er i overensstemmsle med de tidligere viste parafgraffer, kan du vælge mellem reparation og udskiftning af enheden vederlagsfrit under forudsætning af at valget du foretager er objektivt muligt og proportionalt.

meden tilsvarende enhed med mindre en sådan udskiftning ikke er proportional med OK 4. Hvis du valgte at få enheden repareret men den stadigvæk er fejlbehæftet efter reparation med samme mangel som tidligere, kan du vælge at få enheden udskiftet hensyn til defekten.

5. Hvis du vælger reparation eller udskiftning af enheden, skal beregningen af garantiperioden, der findes under afsnit 2 i denne aftale, suspenderes fra det tidspunkt du indsender den mangelfulde enhed indtil den reparerede eller udskiftede enhed bliver leveret tilbage til dig og den resterende garantiperiode fortsætter fra dette tidspunkt og indtil udløb. HMS Networks skal holdes ansvarlig for fremstillingsdefekter der har forårsaget reparationen i seks (6) måneder fra reparationen blev udført.

6. Hvis reparation eller udskiftning ikke er mulig eller ikke er blevet udført af HMS Networks, kan du anmode om et nedslag i prisen eller sågar returnere enheden med en refundering af den betalte pris. Men du kan imidlertid ikke returnere enheden og anmode om en refundering af købsprisen, hvis fremstillingsdefekten er ubetydelig.

7. Garantien omfatter ikke defekter, uregelmæssigheder, fejlfunktioner eller forringet kvalitet eller ydeevne forårsaget af følgende forhold:

(i) Enhver defekt eller fejlfunktion af airconditionudstyret på hvilket enheden er monteret. (ii) Defekt eller forkert montering af enheden af installatøren du bestiller til at udføre arbejdet eller af en tredjepart.

(iii) Enhver form for håndtering af enheden og ligeledes forkert betjening indbefattet adskillelse eller åbning af enheden og tilføjelse af ekstra dele eller tilbehør enten på enheden selv eller på airconditionsudstyret på hvilket den er monteret.

(iv) Manglende strømforsyning eller afbrydelser af elektriciteten eller adgang til og betjening af internettet der ligger uden for HMS Networks kontrol, såvel som enhver anden fejl der skyldes uhensigtsmæssig betjening af enheden.

(v) Skader der er forårsaget under transport eller opbevaring af enheden der ikke skyldes HMS Networks eller andre skader der ikke er relaterede til vedligeholdelse af enheden før og efter salget.

(vi) Almindeligt slid på enheden eller dele dertil som resultat af normalt brug af enheden samt beskadigelse af den eller andre dele pga. stød, fald eller slag.

(vii) Hvis enheden har været i kontakt med vand eller andre væsker, såvel som skader forårsaget som resultat af miljøforhold der er uegnede eller ikke i overensstemmelse med de forhold som er angivet i brugsanvisningen.

8. For at kunne bevise hvornår du modtog enheden i forbindelse med beregning af garantiperioden, bør du gemme fakturaen eller købskvitteringen.

9. Denne garanti omfatter alle enheder der er købt i Spanien.I tilfælde af at du har købt enheder i andre lande, skal garantibetingelserne for det pågældende land være gældende.

10. For at gøre krav på de rettigheder der er indeholdt i denne garanti, skal du sende en e-mail til info@intesis.com, hvor proceduren du skal følge er angivet.

HMS Industrial Networks, S.L.U. C/ Milà i Fontanals, 7 08700 – Igualada (Barcelona) - Spanien Telefon: +34938047134

## **1. Productomschrijving [NL]**

Het AC Cloud Control apparaat is een externe module die het mogelijk maakt om airconditioning systemen aan te sluiten op uw draadloos netwerk teneinde te voorzien in globale connectiviteit en bediening op afstand via een gebruiksvriendelijke interface.

Inhoud van de verpakking (figuur 1):

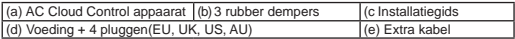

\*Het ACCC-apparaat vereist een laadstroom van 5VDC/0,2A NEC Klasse 2 of laadapparaat met de markering LPS (Limited Power Source) en voedingskabel met extra lage spanning (SELV) zoals meegeleverd.

#### **2. Installatieoverzicht**

Het AC Cloud Control apparaat kan op een muurbevestiging (figuur 2) of in een tafelmodel standaard (figuur 3) worden geïnstalleerd. De wandcontactdoos moet zich in de buurt van het apparaat bevinden en moet gemakkelijk toegankelijk zijn.

**VOORZICHTIG:** Gebruik om naleving van de regelgeving te waarborgen, uitsluitend de meegeleverde voeding. Houd er rekening mee dat sommige meubels en materialen (tapijten, gordijnen, glas, metaal, ...) van invloed kunnen zijn op de IR- communicatie.

Zie https://www.intesis.com/accloud voor verdere informatie

#### **3. Wi-Fi configuratie**

Volg de instructies op van onze Wi –Fi configuratie handleiding op: https://www.intesis.com/docs/IR\_Quick\_Wireless\_Config

## **4. IR configuration (learning mode)**

**LET OP:** Controleer voordat u de IR-configuratieprocedure start, de compatibiliteitslijst op https://www.intesis.com/accloud en zorg, dat u de AC Cloud Control apparaat al heeft aangesloten op het internet.

- 1. Druk gedurende 3 seconden op de **ACCC knop**. Het LED lampje zal continue wit gaan branden.
- 2. Pak de IR draadloze controller en druk op de **Aan/Uit-knop**, terwijl u hem richt op het AC Cloud Control universele apparaat.
	- Als de procedure niet OK is, gaat het LED lampje van het AC Cloud Control apparaat rood knipperen.

 Herhaal de procedure vanaf stap 1 en controleer onze compatibiliteitslijst of bezoek https://www.intesis.com/accloud voor meer details.

• Als de procedure OK is, gaat het LED lampje groen knipperen.

## **5. Registratie van het apparaat**

Volg de instructies hieronder om uw apparaat te registreren:

1. Ga naar https://accloud.intesis.com.

- 2. Maak een account aan (voor het geval u die nog niet heeft).
- 3. Bezoek de sectie instellingen/apparaat en klik op voeg apparaat.
- 4. Voer de registratiecode in (25 cijferige code op de installatiegids sticker).
- 5. Selecteer de widgets (functies) die uwilt gebruiken met uwapparaat.

U kunt gedetailleerde informatie vinden over de hele installatie- en configuratieprocedure op https://www.intesis.com/accloud

NL

## **GARANTIEDOCUMENT**

1. HMS Industrial Networks, S.L.U. (hierna "HMS Networks"), in haar hoedanigheid als fabrikant, informeert u hierbij over de rechten die bij Koninklijk Wetgevend Decreet nr. 1/2007 van 16 november tot vaststelling van de herziene tekst van de Algemene Wet betreffende de bescherming van consumenten en gebruikers alsmede overige toepasselijke wet- en regelgeving u als klant toekent in gevallen van non-conformiteit bij de aankoop van het apparaat AC Cloud Control (hierna "het apparaat").

2. HMS Networks garandeert dat zij gedurende drie (3) jaar na de levering van het apparaat, onder de garantiebepalingen die zijn opgenomen in dit document, aansprakelijk is voor non-conformiteit bij aankoop van het apparaat, op voorwaarde dat deze non-conformiteit (het gebrek) te wijten is aan een fabrieksfout dat voorkomt dat het apparaat op een normale wijze of met de gebruikelijke kwaliteitseisen en prestaties kan worden gebruikt. In dit opzicht zal verondersteld moeten worden dat de nonconformiteit die zich binnen zes (6) maanden vanaf de levering van het apparaat heeft geopenbaard al bestond ten tijde van de levering van het apparaat, tenzij het vermoeden niet verenigbaar is met de vermeende non-conformiteit.

3. Indien een terechte non-conformiteit van het apparaat overeenkomstig de voorgaande paragraaf is aangetoond, kunt u kiezen tussen het kosteloos laten reparareren of vervangen van het apparaat, ervan uitgaande dat de optie die u kiest mogelijk is en evenredig.

4. Indien u hebt gekozen voor het laten repareren van het apparaat, maar nadat genoemde reparatie is uitgevoerd en het apparaat is afgeleverd nog steeds blijkt dat het fabricagedefect dat tot de non-conformiteitsclaim heeft geleid aanwezig is, dan kunt u een verzoek indienen tot vervanging van het apparaat door een ander van hetzelfde type, tenzij deze vervanging onevenredig is in verhouding tot het defect.

5. Indien u kiest voor reparatie of vervanging van het apparaat, dan zal de berekening van de garantietermijn die opgenomen is onder punt 2 van dit document worden opgeschort vanaf het moment dat u het defecte apparaat inlevert totdat het gerepareerde of het vervangende apparaat aan u is geleverd. De resterende garantietermijn zal vanaf dat moment weer ingaan. HMS Networks zal ook aansprakelijk zijn voor de fabricagegebreken die de oorzaak zijn geweest van de reparatie voor de duur van zes (6) maanden vanaf de reparatie.

6. Indien reparatie of vervanging niet mogelijk is of niet door HMS Networks is uitgevoerd, dan kunt u een korting op het aankoopbedrag aanvragen of zelfs het apparaat retourneren met restitutie van het aankoopbedrag dat u hebt betaald. U mag het apparaat echter niet retourneren met het verzoek tot terugbetaling van het aankoopbedrag als het ontstane defect dat tot de afwijking lijdt een klein probleem betreft.

7. De garantie geldt niet voor defecten, gebreken, storingen, kwaliteits- en/of prestatieverlies die veroorzaakt zijn door:

(i) Een defect of storing in het airconditioningsysteem waarin het apparaat is geïnstalleerd.

(ii) Foutieve of ondeugdelijke installatie van het apparaat door de technicus die u mogelijk hebt ingehuurd voor het installeren van dit apparaat of door derden.

(iii) Handelingen die door u aan het apparaat zijn verricht, alsook voor gevallen van verkeerd gebruik van het apparaat, inclusief de gevallen van ontmanteling of opening van het apparaat en het toevoegen van onderdelen of extra accessoires aan zowel het apparaat als het airconditioningsysteem waarin het apparaat is geïnstalleerd.

(iv) Uitval of storingen in de elektriciteitsvoorziening, verlies van computerprestaties of toegang tot een internethandeling buiten de controle van HMS Networks, danwel andere storingen die zijn ontstaan door verkeerd gebruik van het apparaat.

(v) Schade die veroorzaakt is door het transport of de opslag van het apparaat en dat niet aan HMS Networks i s toe te rekenen, of andere schade die gerelateerd is aan het onderhoud van het apparaat voor en/of na de verkoop ervan.

(vi) De normale slijtage van het apparaat of delen ervan door de jaren heen, alsook het breken ervan of andere schade die ontstaan is door ontploffing, vallen, stoten of botsingen.

(vii) Het contact van het apparaat met water of andere ongeschikte stoffen, alsmede schade veroorzaakt door omgevingsomstandigheden die ongeschikt zijn of niet overeenkomstig de omstandigheden die aangegeven zijn in de gebruiksaanwijzing.

8. Om de garantietermijn van het apparaat te kunnen bepalen, dient u de originele factuur of aankoopbewijs te overleggen die u met uw bestelling ontving.

9. Deze garantie geldt voor alle apparaten die in Spanje zijn aangekocht. Indien de apparaten buiten Spanje zijn gekocht, zullen de garantiebepalingen van het land waar die apparaten zijn verkregen van toepassing zijn.

NL 10. Om in aanmerking te komen voor deze garantie, stuur een e-mail naar info@intesis. com zodat wij u kunnen informeren over de te volgen procedure.

HMS Industrial Networks, S.L.U. C/ Milà i Fontanals, 7 08700 – Igualada (Barcelona) Telefoon: +34938047134

## **1. Opis produktu [PL]**

Urządzenie AC Cloud Control jest zewnętrznym modułem, który umożliwia połączenie klimatyzatorów firmy do sieci Wi-Fi w celu zapewnienia globalnej łączności i zdalnego sterowania za pomocą łatwego w obsłudze interfejsu.

Zawartość opakowania (rysunek 1):

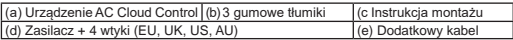

\* Urządzenie AC Cloud Control (zasilane prądem 5VDC 0,25 A) wymaga źródła zasilania zgodnego z NEC Class 2 lub Limited Power Source (LPS),lub też SELV o parametrach znamionowych podanych w niniejszym dokumencie.

#### **2. Omówienie instalacji**

Urządzenie AC Cloud Control można instalować tak jak na ścianie (rysunek 2) lub w pozycji stojącej (rysunek 3). Gniazdko zasilania musi się znajdować w pobliżu urządzenia i musi być łatwo dostępne.

**PRZESTROGA:** Aby zapewnić zgodność z przepisami, należy stosować wyłącznie zasilacz dostarczony z urządzeniem. Należy również pamietać, że niektóre meble lub materiały (jak dywan, zasłony, szkło, metal...) mogą zakłócać komunikację w podczerwieni.

Dodatkowe informacje https://www.intesis.com/accloud.

## **3. Konfiguracja połączenia Wi-Fi**

Należy przestrzegać zasad opisanych w podręczniku konfiguracji połączenia Wi-Fi, dostępnym na stronie: https://www.intesis.com/docs/IR\_Quick\_Wireless\_Config

## **4. Konfiguracja komunikacji w podczerwieni (tryb nauczania)**

**Ważne:** Przed rozpoczęciem konfigurowania komunikacji urządzenia w podczerwieni należy sprawdzić listę kompatybilności na stronie https://www.intesis.com/accloud/ oraz podłączyć uniwersalny moduł AC Cloud Control do sieci Internet.

- 1. Naciśnij i przytrzymaj przez 3 sekundy **przycisk ACCC**. Dioda LED zacznie świecić na biało.
- 2. Weź do ręki pilot bezprzewodowy IR i, kierując go w stronę urządzenia AC Cloud Control, naciśnij **przycisk On/Off**.
	- Dioda LED na urządzeniu AC Cloud Control powinna zacząć migać na czer wono.

 W razie niepowodzenia powtarzaj ten proces od kroku 1 i sprawdź listę kompatybilności urządzeń lub odwiedź stronę https://www.intesis.com/accloud, aby uzyskać więcej informacji.

 • Jeśli operacja się powiedzie, dioda LED urządzenia zacznie migać na zielono.

## **5. Rejestracja urządzenia**

Aby zarejestrować urządzenie, postępuj zgodnie z instrukcją poniżej:

- 1. Odwiedź stronę https://accloud.intesis.com.
- 2. Utwórz konto (jeśli go nie masz).
- 3. Przeidź do sekcji Ustawienia/Urządzenie i kliknij opcję Dodaj urządzenie.
- 4. Wprowadź numer rejestracyjny (25-cyfrowy kod z naklejki na instrukcja montażu).
- 5. Wybierz widżety (funkcje) urządzenia, które chcesz używać.

Więcej szczegółów na temat konfiguracji i instalacji urządzenia można znaleźć na stronie https://www.intesis.com/accloud

## **GWARANCJA**

1. Firma HMS Industrial Networks, S.L.U. (zwana dalej "HMS Networks"), w charakterze producenta, niniejszym informuje o prawach przysługujących, zgodnie z dekretem królewskim 1/2007 z 16 listopada 2007 r., zatwierdzającym zmienioną ustawę o ochronie konsumentów i użytkowników oraz pozostałe przepisy w tym zakresie, konsumentowi w przypadku niezgodności urządzenia AC Cloud Control (zwanego dalej "Urządzeniem").

2. HMS Networks gwarantuje, że przez okres trzy (3) lat od daty dostawy Urządzenia firma będzie ponosić odpowiedzialność, zgodnie z warunkami określonymi w niniejszym dokumencie, za niezgodność Urządzenia, pod warunkiem, że taka niezgodność będzie wynikać z wady produkcyjnej, która uniemożliwia użytkowanie Urządzenia w zwykły sposób lub na zwykłym poziomie jakości i wydajności. Zakłada się, że niezgodność, które zostanie ujawniona w ciągu sześciu (6) miesięcy od daty dostawy Urządzenia istniała w momencie jego dostawy, chyba że takie założenie jest sprzeczne z domniemaną niezgodnością.

3. W przypadku stwierdzenia uzasadnionej niezgodności Urządzenia zgodnie z poprzednim ustępem, konsument może wybrać darmową naprawę lub wymianę Urządzenia, pod warunkiem, że wybrana opcja jest obiektywnie możliwa i współmierna do takiej niezgodności.

4. Jeżeli w przypadku wybrania naprawy Urządzenia takie naprawione i dostarczone Urządzenie nadal będzie zawierać wadę produkcyjną dającą podstawę do stwierdzenia niezgodności, konsument może zażądać wymiany Urządzenia na inne urządzenie takiego samego rodzaju, chyba że taka wymiana będzie niewspółmierna do takiej wady.

PL 5. W przypadku wybrania naprawy lub wymiany Urządzenia okres gwarancyjny określony w punkcie 2 zostanie zawieszony od momentu dostarczenia niezgodnego Urządzenia producentowi do momentu dostarczenia naprawionego lub wymienionego Urządzenia konsumentowi; pozostały okres gwarancyjny zostanie wznowiony od tego momentu. HMS Networks będzie także ponosić odpowiedzialność za wady produkcyjne powstałe w ciągu sześciu (6) miesięcy od takiej naprawy.

6. Jeżeli naprawa lub wymiana nie będzie możliwa lub nie zostanie wykonana przez HMS Networks, konsument może zarządzać obniżenia ceny lub nawet możliwości zwrotu Urządzenia i odzyskania zapłaconej kwoty. Konsument nie może jednak zwrócić Urządzenia i zażądać zwrotu zapłaconej kwoty, jeżeli wada produkcyjna dająca podstawę do stwierdzenia niezgodności jest mało istotna.

7. Gwarancja nie obejmuje żadnych wad, nieprawidłowego działania ani obniżenia jakości lub wydajności, jeżeli wynikają one z:

(i) jakiejkolwiek wady lub nieprawidłowego działania urządzenia klimatyzacyjnego, w którym zainstalowano Urządzenie.

(ii) wadliwej lub nieprawidłowej instalacji Urządzenia przez technika zatrudnionego przez konsumenta w celu wykonania takiej instalacji lub przez jakąkolwiek osobę trzecią.

(iii) obsługi lub nieprawidłowego użytkowania Urządzenia przez konsumenta, w tym demontażu lub otwierania Urządzenia oraz dodawania części lub akcesoriów do Urządzenia i do urządzenia klimatyzacyjnego, w którym takie Urządzenie zostało zainstalowane.

(iv) awarii lub przerwy w dostawie prądu lub zasilania komputera, a także uzyskiwania dostępu do Internetu lub jego użytkowania poza kontrolą HMS Networks, a także z jakichkolwiek innych przyczyn spowodowanych niewłaściwym użytkowaniem Urządzenia.

(v) Uszkodzeń powstałych podczas transportu lub przechowywania Urządzenia, które nie leżą po stronie HMS Networks, lub związanych z obsługą techniczną Urządzenia przed lub po jego sprzedaży.

(vi) zwykłego zużycia Urządzenia lub jego części w wyniki upływu czasu, a także pęknięcia i innych uszkodzeń powstałych w wyniku uderzeń lub upadków.

(vii) Kontaktu Urządzenia z wodą lub innymi nieodpowiednimi substancjami, a także uszkodzenia spowodowanego warunkami środowiskowymi, które są niewłaściwe lub niezgodne z warunkami określonymi w instrukcji obsługi.

8. Należy zachować fakturę lub paragon jako dowód daty odbioru Urządzenia dla celów ustalenia okresu gwarancyjnego.

9. Gwarancja dotyczy Urządzeń zakupionych w Hiszpanii. W przypadku Urządzeń zakupionych poza Hiszpanią zastosowanie mają warunki gwarancyjne obowiązujące w danym kraju.

10. Aby skorzystać ze swoich praw przysługujących na mocy niniejszej gwarancji, wyślij wiadomość e-mail pod adres info@intesis.com. Otrzymasz wiadomość zwrotną ze wskazaniem procedury, do której należy się zastosować.

HMS Industrial Networks, S.L.U. C/ Milà i Fontanals, 7 08700 – Igualada (Barcelona) Telefon: +34938047134

## **1. Описание устройства [RU]**

Устройство AC Cloud Control является внешним модулем подключения устройств к сети Wi-Fi для обеспечения универсальной подключаемости и дистанционного управления с помощью удобного пользовательского интерфейса.

Комплект поставки (рис. 1):

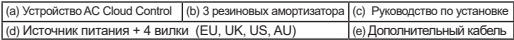

\* Для устройства ACCC необходимо (5VDC 0,25 A) NEC 2 класса или источник питания ограниченной мощности (LPS) и источник питания SELV безопасного низковольтного напряжения, аналогичный поставляемому.

#### **2. Общее описание установки**

УстройствоAC Cloud Controlможетбыть установлено внастенномположении(рис. 2)илив настольном положении(рис. 3). Гнездо розетки должно быть расположено вблизи оборудования и быть доступным.

**ВНИМАНИЕ:** Для обеспечениясоответствия нормативным требованиям, использоватьтолько поставляемыйблок питания.Помните, что некоторая мебель иматериалы (ковры, шторы, стекло, металл...)могут повлиятьнаИКсвязь.

Cмотрите дополнительную информацию https://www.intesis.com/accloud

#### **3. Конфигурация Wi-Fi**

Следуйте инструкциямнашегоруководства по конфигурации Wi-Fi: https://www.intesis.com/docs/IR\_Quick\_Wireless\_Config

#### **4. Конфигурация ИК (режим обучения)**

**Важно:** Перед началомпроцесса настройкиИК, пожалуйста, проверьте<br>список совместимостина <u>https://www.intesis.com/accloud</u> и убедитесь, чтоу вас естьуниверсальный контроллер AC Cloud Control ужеподключенный к Интернету.

- 1. Нажмите **кнопку ACCC**, удерживая в течение 3 секунд. Появится остоянный белый свет лампы LED.
- 2. Возьмите беспроводной контроллер ИК и нажмите **кнопку включения / выключения**, направляя на универсальное устройство.

 • Если в процессе будут сбои, лампа LED устройства AC Cloud Control будет моргать красным.

 Повторите процесс с 1 шага и проверьте список совместимости или посетите https://www.intesis.com/accloud для получения более подробной информации.

 • Если процесс соответствует норме, лампа LED устройства AC Cloud Control заморгает зеленым.

#### **5. Регистрация устройства**

Для регистрации устройства следуйте следующим инструкциям:

- 1. Зайдите на сайт https://accloud.intesis.com.
- 2. Создайте учетную запись (если она еще не создана).
- 3. Зайдите в раздел установки/устройство/ и нажмите добавить устройство.

4. Введите регистрационный код (25-значный код на руководство по установке наклейкой).

5. Выберите виджеты (функции), которые вы хотите использовать.

Более подробную информацию о процессе установки и конфигурации вы найдете на сайте https://www.intesis.com/accloud

## **ГАРАНТИЯ**

1. HMS Industrial Networks, S.L.U. (далее "HMS Networks"), в качестве производителя, настоящим уведомляет вас о правах, предусмотренных в Королевском декрете 1/2007 от 16 ноября, посредством которого принимается расширенный текст Общего закона о защите прав потребителей и пользователей, а также других законодательных документах, которые наделяют вас правами потребителей в случае наличия несоответствий устройства AC Cloud Control (далее "Устройство").

2. HMS Networks гарантирует вам, что в течение три (3) лет с момента поставки Устройства, Вам будет обеспечено обслуживание, в соответствии с условиями данного документа, в случае несоответствия Устройства, в том случае если данное несоответствие будет связано с производственным дефектом, непозволяющим использовать Устройство в обычном порядке или в соответствии с его уровнем качества и производительности. В этой связи предполагается, что несоответствия, которые будут выявлены в течение шести (6) месяцев с момента поставки Устройства уже существовали в Устройстве в момент поставки, за исключением<br>случаев, когла это прелположение булет противоречить выявленному булет противоречить выявленному несоответствию.

3. Если факт несоответствия Устройства в соответствии с предыдущим пунктом будет доказан, вы можете выбрать между бесплатным ремонтом Устройства или его бесплатной заменой, с обязательным условием, что выбранный вариант будет объективно возможным и соизмеримым с неисправностью.

4. Если вы выбрали ремонт Устройства, а после его ремонта и доставки производственный дефект сохраняется, вы можете запросить замену Устройства на другое такого же типа, за исключением случаев, когда данная замена не пропорциональна дефекту.

5. При выборе ремонта или замены Устройства расчет гарантийного периода, указанного в пункте 2 данного документа будет прерван с момента получения несоответствующего Устройства до момента отправки вам отремонтированного или замененного Устройства, оставшийся гарантийный срок возобновляется с этого момента. HMS Networks также несет ответственность за производственные дефекты, которые могут потребовать ремонта в течение шести (6) месяцев с момента ранее проведенного ремонта.

6. Если замена или ремонт невозможны, или не могут быть выполнены HMS Networks, вы можете запросить снижение стоимости или даже вернуть Устройство с полной компенсацией его стоимости. Тем не менее, вы не имеете права вернуть Устройство, требуя компенсации его стоимости, если производственный дефект, являющийся причиной несоответствия, не имеет большого значения.

7. Гарантия на Устройство не покрывает дефекты, несоответствия, неисправности или снижения качества, вызванные:

(i) Любыми неисправностями или неправильной работой оборудования кондиционирования воздуха, в котором установлено Устройство.

(ii) Дефектной или некорректной установкой Устройства техником, нанятым вами для выполнения данной установки, или любой другой третьей стороной.

(iii) Любым вашим обращением с Устройством, а также любым некорректным использованием Устройства, включая случаи демонтажа или открытия Устройства и добавления деталей или дополнительных аксессуаров, как к Устройству, так и к оборудованию кондиционирования воздуха, в котором оно установлено.

(iv) Сбоем или перерывом в подачи электроэнергии, сбоем в информатике, перебоями с интернетом, не зависящими от HMS Networks, а также любыми другими сбоями, возникшими в результате неправильной работы Устройства.

(v) Повреждениями, вызванными транспортировкой или хранением Устройства, не зависящими от HMS Networks, или любыми другими повреждениями, связанными с обслуживанием Устройства до или после продажи.

(vi) Нормальным износом Устройства или его частей с течением времени, а также поломками и другими дефектами, возникшими в результате удара или падения.

(vii) При контакте Устройства с водой или другими недопустимыми веществами, а также повреждения, вызванные под воздействием окружающей среды, которые являются нежелательными или не соответствующими указанным в данном руководстве.

8. Для подтверждения даты приобретения Устройства с целью расчета гарантийного периода необходимо сохранить счет или чек о покупке.

9. Данная гарантия распространяется на Устройства, приобретенные в Испании. Для Устройств, приобретенных за пределами Испании, гарантийные условия меняются в зависимости от той страны, где было приобретено Устройство.

10. Чтобы воспользоваться правами, предусмотренными данной гарантией, вы можете направить электронное письмо по адресу info@intesis.com, после чего вам будет указан алгоритм действий.

HMS Industrial Networks, S.L.U. C/ Milà i Fontanals, 7 08700 – Igualada (Барселона) Телефон: +34938047134

## **1. Ürün Tanımı [TR]**

AC Cloud Control cihazı küresel bağlanabilirlik ve uzaktan komuta uygulamaları sağlamak amacıyla, kullanıcı dostu bir arayüz vasıtası ile Klima birimlerinizi Wi-Fi ağınıza bağlayabilen harici bir modüldür.

#### Ambalaj İçeriği (Şekil 1):

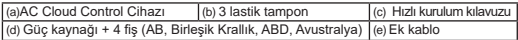

\* ACCC ürünü bir (5VDC 0.2 A) NEC Sınıf 2 veya sınırlı bir güç kaynağı (LPS) ve verilen SELV dereceli güç kaynağı gerektirir.

## **2. Kurulum Özeti**

AC Cloud Control cihazı duvara (Şekil 2) veya masa üstü pozisyonunda (Şekil 3) monte edilebilir. Soket-priz, ekipmana yakın olacak ve erişilebilir olmalıdır.

**DİKKAT:** Yönetmelik gereği, sadece sunulmuş olan güç kaynağını kullanınız. Mobilya ve bazı malzemelerin (halı, perde, cam, metal vs. gibi…) IR iletişimini etkileyebileceğini unutmayınız.

Daha fazla bilgi için https://www.intesis.com/accloud adresini ziyaret edebilirsiniz.

#### **3. Wi-Fi Kurulumu**

https://www.intesis.com/docs/IR\_Quick\_Wireless\_Config adresindeki Wi-Fi kurulum kılavuzumuzdaki talimatları izleyiniz.

## **4. IR kurulumu (öğrenme modu)**

**ÖNEMLİ: I**R kurulum sürecine başlamadan önce lütfen https://www.intesis.com/accloud adresinden uyumluluk listesini kontrol ediniz ve AC Cloud Control cihazına ın internete önceden bağlı olduğuna emin olunuz.

- 1. **ACCC butonunu** 3 saniye boyunca basılı tutun. LED ışığı sürekli beyaz yanmaya başlayacaktır.
- 2. IR kablosuz kontrol cihazını alın ve AC Cloud Control cihazına doğru tutarak **Aç/Kapat butonuna** basınız.

 ·Eğer süreç tamam (OK) değilse AC Cloud Control cihazı LED ışığı kırmızı renkte yanıp sönecektir. Süreci 1. Adımdan başlayarak tekrarlayınız ve uyumluluk listemizi kontrol ediniz veya https://www.intesis.com/accloud univer saladresimizi ziyaret ederek ayrıntıları okuyunuz.

 ·Eğer süreç tamam (OK) ise AC Cloud Control cihazı LED ışığı yeşil renkte yanıp sönecektir.

## **5. Cihazın kaydedilmesi**

Cihazınızın kaydını yaptırmak için aşağıdaki işlemleri yapınız:

- 1. https://accloud.intesis.com adresini ziyaret ediniz.
- 2. Hesap oluşturunuz (şayet hâlâ oluşturmadıysanız).
- 3. Ayarlar/aygıt bölümünü ziyaret ediniz ve "cihaz ekle" sekmesini tıklayınız.

4. Kayıt kodunuzu tanıtınız (hızlı kurulum kılavuzu üzerindeki etikette yazılı 25 basamaklı kod)

5. Cihazınızla kullanmak istediğiniz işlevleri seçiniz.

Tüm montaj ve kurulum işlemleri hakkında ayrıntılı bilgiyi https://www.intesis.com/ accloud adresinde bulabilirsiniz.

## **GARANTİ BELGESİ**

1. HMS Networks Software S.L.U. (bundan böyle "HMS Networks") üretici sıfatıyla sizi AC Cloud Control cihazının (bundan böyle "Cihaz") uyumsuzluğu halinde tüketici olarak size fikir verecek olan ve tadil edilmiş şekliyle Genel Tüketici ve Kullanıcı Koruma yasasını onaylayan Kasım tarihli ve 1/2007 sayılı Kraliyet Kararnamesi hakkında bilgilendirir.

2. HMS Networks Cihazın teslim edilmesinden itibaren üç (3) yıl süre ile Cihazın uyumsuzluğu durumunda, bu uyumsuzluğun sebebinin onun olağan kalite ve performans seviyelerinde veya olağan biçimiyle çalışmasını engelleyen bir üretim kusuruna bağlı olması koşuluyla, bu belgede belirtilen şart ve koşullarla yükümlü olduğu hususunda garanti verir. Bu bakımdan, Cihazın teslim edilmesinden itibaren altı (6) ay içerisinde ortaya çıkan uyumsuzlukların Cihaz teslim edildiğinde zaten var olduğu varsayılır; şayet bu varsayım ileri sürülen uyumsuzluk ile uyumlu değil ise.

3. Yukarıdaki paragrafta belirtildiği şekilde Cihazın meşru bir uyumsuzluğu gösterildiği takdirde ücretsiz onarım veya Cihazın ücretsiz olarak değiştirilmesi seçeneklerinden birini tercih edebilirsiniz; şu şartla ki, tercih ettiğiniz seçenek nesnel olarak mümkün ve orantılı olmalıdır.

4. Cihazın onarılması seçeneğini tercih ettiyseniz ve bu onarım yapılmasına ve Cihazın teslim edilmesine karşın uyumsuzluğa neden olan üretim hatasını hala taşıyorsa Cihazınızın aynı türden bir başkası ile değiştirilmesini talep edebilirsiniz; şu şartla ki, bu değiştirme kusur ile orantısız olmamalıdır.

5. Şayet cihazın onarılması seçeneğini tercih ederseniz, bu belgenin ikinci bölümünde belirtilen garanti süresinin hesaplanması, uyumlu olmayan Cihaz onarım için teslim ettiğiniz tarihten başlayarak onarılmış veya değiştirilmiş Cihaz teslim edilene kadar geçen süre içerisinde askıya alınır ve garanti süresinin kalan kısmı o tarihten itibaren devam eder. HMS Networks ayrıca onarım gerektiren üretim hataları için de bu onarımdan itibaren altı (6) ay boyunca sorumlu olacaktır.

yapılmadıysa fiyat indirimi isteyebileceğiniz gibi Cihaz için ödediğiniz paranın geri $\textsf{IR}$ 6. Şayet onarım veya değiştirme mümkün değilse veya HMS Networks tarafından, ödenmesini isteyebilirsiniz. Ancak uyumsuzluğa sebep olan üretim hatası önemli bir hata değilse Cihazı iade edip ödediğiniz parayı geri almayı isteyemezsiniz.

7. Cihazın garantisi aşağıdaki belirtilen sebeplerle meydana gelen kusur, düzensizlik, bozukluk veya kalite veya performans azalmalarını kapsamaz:

(i) Cihazın monte edildiği klima cihazında bulunan herhangi bir kusur veya bozukluk.

(ii) Montajı yapması için tuttuğunuz bir teknisyenin veya üçüncü bir tarafça yapılan hatalı veya yanlış Cihaz kurulumu.

(iii) Gerek Cihazda ve gerekse de cihazın bağlandığı klima cihazı üzerinde sizin yaptığınız, parçalarını sökmek veya cihazı açmak, parça veya ek aksesuar eklenmesi de dâhil olmak üzere herhangi bir işlem veya yanlış kullanım.

(iv) Elektrik veya bilgisayarda güç yokluğu veya güç kesintileri, internete HMS Networks'in kontrolü dışında erişimden veya işletimden kaynaklanan ve ayrıca Cihazın uygun olmayan kullanımı sebebiyle meydana gelen durumlar.

(v) HMS Networks'e atfedilemeyecek nakliye veya depolama sebebiyle meydana gelen hasarlar veya Cihazın satış öncesinde veya satış sonrasında bakımı ile ilgili olarak ortaya çıkabilecek diğer hasarlar.

(vi) Cihazın veya parçalarının zamanla normal olarak aşınması ve yıpranması, çarpma, darbe, yere düşürme gibi sebeplerle meydana gelen arızalar.

(vii) Cihazın suyla veya uygun olmayan diğer maddelerle teması, aynı zamanda kullanım kılavuzunda belirtilen uygun olmayan iklim veya çevresel koşullarda kullanımdan kaynaklanan bozukluklar.

8. Garanti süresinin belirlenebilmesi için Cihazı alım tarihinin kanıtlanması gerektiğinden faturanızı veya alım makbuzunuzu saklamanız gereklidir.

9. Bu garanti İspanya'da satın alınan Cihazlar için geçerlidir. İspanya dışında satın alınan ürünler için satın alındıkları ülkede geçerli olan garanti koşulları uygulanır.

10. Bu garantiden doğan haklarınızı kullanmak için info@intesis.com adresine e-mail yoluyla başvurduğunuz takdirde izlenecek prosedür size belirtilecektir.

HMS Industrial Networks, S.L.U. C/Mila i Fontanals, 7 08700 – Igualada (Barcelona) Telefon: +34938047134

## **1. Descrierea produsului [RO]**

Dispozitivul AC Cloud Control este un modul extern care vă leagă echipamentul de aer condiţionat la reţeaua Wi-Fi în scopul de a furniza o conectivitate globală şi un control de la distanţă al aparatelor graţie unei interfeţe intuitive.

#### Conținutul pachetului (Figura 1):

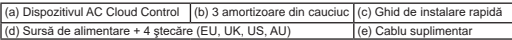

\* Dispozitivul ACCC necesită o alimentare cu energie NEC Class 2 sau LPS (sursă de alimentare limitată) (5VDC 0,25 A) şi alimentare cu energie SELV (voltaj de siguranţă de joasă tensiune), la fel ca cea furnizată.

#### **2. Instalare**

Dispozitivul AC Cloud Control poate fi instalat pe perete (Figura 2) sau în poziţie desktop (Figura 3). Priza trebuie să fie aproape de echipament şi accesibilă.

**ATENŢIE:** Pentru a asigura controlul de conformitate, folosiţi doar sursa de alimentare furnizată. Rețineți că anumite piese de mobilier sau materiale (covoare, perdele, sticlă, metal…) pot afecta comunicarea în IR.

Pentru mai multe informații, vizitați https://www.intesis.com/accloud

#### **3. Configurarea Wi-Fi**

Urmati instructiunile din manualul nostru de configurare Wi-Fi: https://www.intesis.com/docs/IR\_Quick\_Wireless\_Config

## **4. Configurarea IR (mod învăţare)**

**IMPORTANT:** Înainte de a începe procesul de configurare IR, vă rugăm să verificaţi lista de compatibilități la adresa https://www.intesis.com/accloud și să vă asigurați că unitatea de control AC Cloud Control este deja conectată la internet.

- 1. Apăsaţi **butonul ACCC** timp de 3 secunde. LED-ul va deveni constant alb.
- 2. Luați unitatea de control IR wireless și apăsați **butonul On/Off** îndreptându-l înspre dispozitivul AC Cloud Control.
	- Dacă procesul nu a reuşit, LED-ul dispozitivului AC Cloud Control va clipi roşu. Repetați procesul de la pasul 1 și verificați lista noastră de compatibilități sau intrați,

pentru mai multe detalii, pe https://www.intesis.com/accloud

• Dacă procesul a reuşit, LED-ul dispozitivului AC Cloud Control va clipi verde.

## **5. Înregistrarea dispozitivului**

- Pentru a vă înregistra dispozitivul, urmați instrucțiunile de mai jos:
- 1. Vizitaţi adresa web https://accloud.intesis.com.
- 2. Creați-vă un cont (în cazul în care nu aveți deja).
- 3. Vizitați secțiunea setări/dispozitiv și dați clic pe adăugați un dispozitiv (add device).

4. Introduceţi codul de înregistrare (codul de 25 cifre de pe eticheta ghidului de instalare rapida).

5. Selectaţi widget-urile (funcţiile) pe care doriţi să le folosiţi pe dispozitiv.

Puteţi găsi informaţii detaliate cu privire la întregul proces de instalare şi configurare la adresa https://www.intesis.com/accloud

## **GARANŢIE**

1. HMS Industrial Networks, S.L.U. (denumit în continuare "HMS Networks"), în calitatea sa de producător, vă aduce la cunostință prin prezentul document drepturile pe care Decretul legislativ regal nr. 1/2007 din 16 noiembrie de aprobare a Legii revizuite privind protectia consumatorului general si a utilizatorului, precum si restul legislatiei aplicabile. vi le conferă, în calitatea dumneavoastră de consumator, în caz de neconformitate a dispozitivului AC Cloud Control (denumit în continuare "dispozitivul").

2. HMS Networks vă garantează că, pe o perioadă de trei (3) ani cu începere de la data livrării dispozitivului va răspunde, în conformitate cu termenii și condițiile stabilite în acest document, pentru neconformitatea dispozitivului, cu conditia ca neconformitatea să provină dintr-un defect de producție care fie împiedică utilizarea normală a dispozitivului, fie dispozitivul nu atinge nivelul său obișnuit de calitate și performantă. În acest sens, se presupune că neconformitățile care sunt descoperite în termen de sase (6) luni de la momentul livrării dispozitivului existau deja în momentul în care dispozitivul a fost livrat, cu excepția cazului în care această prezumție este incompatibilă cu presupusa neconformitate.

3. În cazul în care se descoperă o neconformitate legitimă a dispozitivului, în conformitate cu alineatul anterior, puteți alege, de manieră gratuită, între repararea sau înlocuirea dispozitivului, cu condiția ca opțiunea aleasă să fie în mod obiectiv posibilă și proportională.

4. Dacă ați optat pentru repararea dispozitivului, dar după reparare și livrare, defectul de fabricație care a dat naștere la neconformitate nu a dispărut, puteți solicita înlocuirea dispozitivului cu un alt dispozitiv de același fel, cu excepția cazului în care o astfel de înlocuire ar fi disproporţionată în raport cu defectul.

5. Dacă optați pentru repararea sau înlocuirea dispozitivului, calculul perioadei de garanție prevăzute în secțiunea 2 a acestui document se suspendă din momentul în care livraţi dispozitivul neconform până când dispozitivul reparat sau înlocuit vă este livrat, perioada de garanție rămasă continuând să curgă începând cu acel moment. HMS Networks va răspunde, de asemenea, pentru defectele de fabricație care au determinat reparația timp de sase (6) luni începând cu momentul respectivei reparații.

6. În cazul în care repararea sau înlocuirea nu este posibilă sau nu a fost efectuată de către HMS Networks, puteţi solicita reducerea preţului sau chiar returnarea dispozitivului, caz în care veți beneficia de rambursarea prețului plătit. Cu toate acestea, nu puteți returna dispozitivul şi cere rambursarea preţului plătit dacă defectul de fabricaţie care a cauzat neconformitatea este de mică importanță.

7. Garanţia dispozitivului nu acoperă niciun defect, neregulă, funcţionare defectuoasă sau reducere a calităţii sau a performanţei cauzate de:

(i) Orice defect sau funcţionare defectuoasă a echipamentului de aer condiţionat în care este instalat dispozitivul.

(ii) Instalarea defectuoasă sau incorectă a dispozitivului de către tehnicianul pe care l-aţi angajat în scopul de a efectua această instalaţie sau de către orice altă terţă parte.

(iii) Orice manipulare a dispozitivului de către dumneavoastră, precum şi orice utilizare incorectă a dispozitivului, inclusiv cazuri de demontare sau deschidere a dispozitivului, precum şi de adăugare de piese sau accesorii suplimentare, atât dispozitivului, cât şi echipamentului de aer conditionat în care este instalat.

(iv) Pene sau întreruperi ale energiei electrice sau ale calculatorului, sau care rezultă din accesul la sau functionarea internetului și care nu țin de controlul HMS Networks precum şi orice alte derivate ale unei utilizări necorespunzătoare a dispozitivului.

(v) Avarii produse de transportul sau depozitarea dispozitivului care nu sunt imputabile HMS Networks, sau orice altă avarie cauzată de întreținerea dispozitivului înainte și după vânzarea mai sus mentionată.

(vi) Uzura normală a dispozitivului sau a părtilor sale componente ca urmare a trecerii timpului, precum şi spargerea sau distrugerea acestuia, cauzate de lovituri, căderi sau impacturi.

(vii) Contactul dispozitivului cu apa sau cu alte substanţe nepotrivite, precum şi prejudiciile cauzate ca urmare a unor conditii de mediu nepotrivite sau neconforme celor indicate în manualul de instructiuni.

8. În scopul dovedirii datei de primire a dispozitivului, în vederea calculării perioadei de garanție, trebuie să păstrați factura sau chitanța cumpărării.

9. Această garanție se aplică dispozitivelor achiziționate în Spania. În cazul dispozitivelor cumpărate în afara Spaniei, se aplică condiţiile de garanţie stabilite în ţara din care acestea au fost achizitionate.

10. În vederea exercitării drepturilor care decurg din această garanție, puteți trimite un e-mail la info@intesis.com, în urma căruia vă va fi indicată procedura pe care trebuie să o urmati.

HMS Industrial Networks, S.L.U. C/ Milà i Fontanals, 7 08700 – Igualada (Barcelona) Telefon: +34938047134

## **1. 产品说明[ZH]**

AC Cloud Control通用设备是一个外部模块,它可以将您的空调装置连接到您的Wi-Fi 网络中以提供全球范围的连接性,并且您还可以通过一个友好的用户界面进行遥控。

包装内容 (图1)

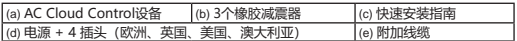

\*该ACCC设备需要已提供的(5VDC 0,25 A)NEC 2级或限定电源(LPS)和SELV额定电源中的一种.

## **2.安装概述**

AC Cloud Control设备可以安装在墙面安装位置(图2)或桌面位置中(图3)。 插座 应在设备附近,并应访问 。

注意:为确保合规性,请仅使用已提供的电源。请注意某些家具和材料(例如地毯、窗 帘、玻璃和金属等)都可能影响红外通信。

更多信息请访问 https://www.intesis.com/accloud

#### **3. Wi-Fi 配置**

具体操作请参考我们的Wi-Fi配置手册: https://www.intesis.com/docs/IR\_Quick Wireless\_Config

## **4. 红外配置(学习模式)**

重要提示:在开始红外配置过程之前,请对照检查 https://www.intesis.com/accloud 网址的兼容性列表,并确认您的AC Cloud Control 通用控制器已经连接到Internet。

1.按下ACCC按钮3秒钟。LED将变成白色并保持稳定状态。

2.拿起无线控制器并按下On/Off按钮,指向AC Cloud Control通用设备。

• 如果过程不正常, 则AC Cloud Control设备的LED灯将闪烁显示红色。 请从步骤1开始重复该过程并检查我们的兼容性列表或访问 https://www.intesis.com/accloud了解更多信息。

• 如果过程正常, 则AC Cloud Control设备的LED灯将闪烁显示绿色。

## **5.设备注册**

请按以下步骤注册您的设备: 1.访问 https://accloud.intesis.com。 2. (如果尚无帐号, 则请) 创建一个帐号。 3.访问设置/设备/部分并单击添加设备。 4输入注册码(即:设备标签上的25位数字代码)。 5.选择您要通过该设备实现的功能。

有关安装和配置过程的详尽信息,请访问: https://www.intesis.com/accloud

## 保修说明书

1.HMS Industrial Networks, S.L.U.(以下简称"HMS Networks")作为制造商特此 告知您,根据2007年11月16日批准的General Consumer and User Protection Law( 一般消费者和用户权益保护法)修订版,您作为AC Cloud Control设备(以下简称"设 备")消费者在设备不合格时享有的Royal Legislative Decree 1之权利,以及其他适用 法律赋予您的权利。

2.自设备出售之日起,在本保修说明书规定的条款范围内,HMS Networks 提供三(3 )年质量保证。对于以正常方式使用设备或按一般水平的质量和性能使用设备时,因制 造缺陷而产生的不合格将承担赔偿责任。在这方面,应该推定不合格的情况是在自产品 交付之后六(6)个月内已经存在的,除非该推定不适用于被怀疑不合格的产品。

3.如果按前述条款您确实购买了不合格的产品,那么您可以自由选择维修或更换设备, 前提是您的选择要尽可能地客观和合理。

4.如果您选择了维修设备,但是当设备已经维修并交付之后,它仍然包含制造缺陷并导 致产品不合格,那么您可以要求更换相同型号的另外一个设备,除非这种更换对于其缺 陷而言不合理。

5.如果您选择了维修或更换设备,那么本说明书第2条规定的保修期计算应该从您提交不 合格设备的时间起暂停,直到已修复或更换的设备交付给您。剩下的保修期也将从该时 间起恢复。HMS Networks 还将对导致六(6)个月维修的制造缺陷负责。

6.如果设备无法维修或更换, 或者HMS Networks 尚未实行该政策, 那么您可以要求减 价甚或退回设备已支付的款项。但是,如果制造缺陷所导致的不合格只是产品微不足道 的部分,那么您不能据此要求退回设备已支付的款项。

7.该设备的保修不包括下列情况所导致的任何缺陷、不规则、故障或质量和性能的降 低:

(i) 该设备所安装的空调设备中的任何缺陷或故障。

(ii) 由您所聘请的技术人员或其他任何第三方在进行安装时由于不正确安装设备而导致 的问题。

(iii) 任何您对设备的处理,以及任何不正确的使用方式导致的问题,包括拆除或打开设 备、给设备及其所安装的空调中添加零部件或其他配件等。

(iv) 电力或计算机电源所引发的故障或干扰,无法访问和操作 Internet 以及对设备的不 正确使用等,这些均超出了HMS Networks 的控制范围。

(v) 设备的运输或存储环节中导致的损坏,或者任何与设备的售前和售后维护相关的不能 归因于HMS Networks 的问题。

(vi) 设备及其零部件因时间流逝而出现的正常磨损或裂缝,以及由于击打、摔落或碰撞 而产生的破损等。

(vii) 设备与水或其他不适当的物质接触,以及由指导手册中说明的不适合的环境条件所 导致的损坏。

.<br>7Н

8. 为了证明设备购买日期,便于计算保修期,请您务必保留购买发票或收据。

9. 本保修条款适用于在西班牙境内购买的设备。如果您是在西班牙以外购买的设备,则 您将适用依据所在国的要求而订立的保修条款。

10. 为了行使本保修条款所规定的权利,您可以发送电子邮件到 info@intesis.com,它 将指导您具体的操作流程。

HMS Industrial Networks, S.L.U. C/ Milà i Fontanals, 7 08700 - Igualada (巴塞罗那) 电话:+34938047134

#### 1. مراصلك العنتج [العربية]

ان جهاز Universal Controller هو عبارة عن وحدة خارجية قادرة على توصيل وحدة تكييف الهواء الخاص بك مع شَيكة Wi-Fi بغر مَن تَقْتِدِ امكانية الصال عامة وتطبيقات للتحكم عن بُعد من خلال واجهة مستخدر سهلة الإستخام

محتويات الصندوق (الشكل وقد 1):

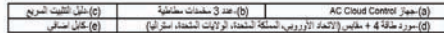

/فالله جهاز AC Cloud Control بالود مثالة (ASVDC 0.02 A) أن حسن مثالة معنون (LPS) و حروم مثالة من فئة الجهد ثميد الانتقاض النابون SELV على البورد البوجود في الصندوق.

2 .نظرة عامة على عملية التثبيت

يمكن تثبيت جياز = AC Oout Come - بتطلَّه على الحائط (الثَّكل رقم 2) أو يوضعه على المكتب (الثَّكل رقم 3). النسا الومسول بكبون أن ويمنيه الممنات بن يسباقوب بكبون مشبذ مأفذ بميت

تعدير العنمان التوافق الممشر للملتج، قو باستخدام مورد الطاقة العرفق فظريعت أن تضمع في اعتبارك أن بعض الأثنان والمواد<br>(مثل السجاد أو المذاتو أو الزجاج أو المعادن \_) يمكن أن تزفر على إمكانية الاتصال بالأشعة تعت الحمزاء.

المزيد من المعلومات متوفرة على الرابط الثالي: https://www.intesis.com/accloud

3. تك بن شبكة Wi-Fi

قد بالبّاع التعليمات الموجودة في تليِّل تكوين شبكة Wi-Fi الخاص بنا والموجود على الرابط التَّالي: https://www.intesis.com/docs/IR\_Quick\_Wireless\_Config

## 4 ,تكوين الاتصال بالأشعة تحت الحمراء (وضع النطم)

معلومات مهمة إقل البدء في عملية تكوين الانعسال بالأشعة تحت الحمواء، الرجاء التحلق من قائمة التوافق الموجودة على الرابط https://www.intesis.com/accloud و تكسن أن جهزًا Universal Controller متصل بشبكة الاتترنت.

1. قَدِ بِالْصَعْطَ عَلَي زَرِ ACCCbutton لمدَّثَائِثُ ثَرَان سِوف يتَعول مرَشر LED إِلَي اللَّون الأبيض بشكل ثَّلِث.<br>2. قد بالصَّعَطَ عَلَي زر On/Off في جهاز التَّحَمُّ الأسْلَكي بالإِسْعَة تَحت الْحِراء مع ترجيبه إل

إنَّا لَم تَتَمَّ الْعَمْلِيَّةَ بِشَكْل مستوى، سوف يومض مزشر LED في جهاز AC Cloud Control بشكل متقطع باللون الأهمر قد بتكرار العملية من المُطْوة رقد 1 مع النَّاكد من قَبْدَة النَّوافق المُخاصة بنا أو قد بزيارة الموقع https://www.intesis.com/accloud للنزيد من المطرمات,

جًا ثمت العلية بشكل صحيح، سرف يرمض مرشر LED في جياز AC Cloud Control بشكل متفقع باللون الأخضر .

5 .نسمال المعة قربانيا والتعليمات التالية لتسجل جهازاكه

1. قریز بار 1 الرابط: https://accloud.intesis.com<br>2. قریبتشاه حساب (آنا قریبی قبله حساب بح).

- 
- 3. قربزيارةقسر إعتادات\الجهاز للراضغط على اضافة جهاز. 4. قربانخل كرد السَّجِل (25 رقر البطير عة على البلصق البرجرد على الجهاز).
	- 5. قَدِ بِاخْتَيَارَ عَنَاصِرَ الْوَاحِيَةَ (الْوَطَّائِفَ) الَّتَى تَرَ عَبِ فَى استَخْتَامِهَا مَم جهازَ كَ.

باكتك العصول على معلومات تفصيلية عن جميع عمليات التثبيت والتكوين من خلال الرابط الثالي : https://www.intesis.com/accloud

AR

ولبقة ضملار

1 تَقُوم HMS Industrial Networks S.L.U (والْمَشْار الَّتِيمَا أَدْنَاهَ بِـ"" HMS Networks )، بصفتها مُصنع الجهاز ، بموجب تلك الوثيقة، بابلاغكو، بموجب المرسوم التشريعي الملكي رقم 1/2007 والصادر في 16 نوفعير والمُصدق للقانون العام للممتهلك وحماية المستخدم المُعدل ويقية التشريعات المعمول بهاء بالحقوق التي يمنّحها إياكم بصفتكم كمستخدمين في حال عدم مطابقة جهاز AC Cloud Control (والمشار إليه أدناه بـ "الجهاز") للمواصفات.

2 .وتضمن لكم HMS Networks أنه خلال مدهنات سراد(3)من تاريخ استلام الجهاز ، فإنها سوف تكون مسؤولة عن عدم مطابقة الجهاز للمواصفات، وفقاً للنصوص والشروط الواردة في تلك الوثيقة. شريطة أن تكون عدم المطابقة تلك ناتجة عن عيوب في التصنيع من شأنها إعاقة استخدام الجهاز بشكل طبيعي أو بمعدلات الجودة والأداء المعتادة. وفي هذا الصدد، يتعين افتراض أن أي حالة لعدم المطابقة يتم اكتشافها خلال السنة (6) أشهر التي تلي تاريخ استلام الجهاز كانت موجودة بالفعل وقت استلامه وإلا يعتبر هذا الاقتراض غير متوافق مع عدم التطابق المزعوم .

3 ٫وفي حال اكتشاف أي حالة حقيقية لعدم المطابقة للمواصفات وفقاً لنصوص الفقرة السابقة، فإنه يمكنكم الاختيار بين أن يتم تصليح الجهاز أو استبداله بدون أي تكاليف إضافية، شريطة أن يكون ذلك الخيار قابل للتحقيق ومتناسب .

4 إذا اخترتم أن يتم تصليح الجهاز، ولكن بعد أن تم التصليح وتسليم الجهاز تم اكتشاف أن نفس عيب التَّصنيع الذي أدى إلى عدم المطابقة للمواصفات لا يزَّ ال موجوداً ، فإنَّه يمكِّكُ طلَّب استَبدال الجهازَ بأخر مِن نفس النوع شريطة ألا يكون ذلك الاستبدال غير متناسب مع عيب التصنيع الموجود .

5 إذا اخترتم تصليح أو استبدال الجهاز، فإنه يتم تعليق فترة الضمان الواردة في الفقرة 2 من تلك الوثيقة من تاريخ قيامكم بتسليم الجهاز المعيوب إلى أن يتم تسليم الجهاز الذي تم إصلاحه أو استبداله إليكم، وعليه تُحتسب فترة الضمان المتبقية ابتداءاً من هذا التاريخ. وسوف تكون HMS Networks مسؤولة عن عبوب التصنيع التي أدت إلى تصليح الجهاز لمدة ستة (6) أشهر من تاريخ التصليح .

6 . إذا لم يكن في الإمكان تصليح أو استبدال الجهاز أو لم يتم القيام بهما عبر HMS Networks، فإنه يحق لكم طلب تَخْفِض سعر الجهاز أو حتّى إعادتَه مع استَرداد المبالغ التي تم نفعها . ومع ذلك، فإنّه لا يحق لكم إعادة الجهاز وطلب استرداد المبالغ المدفوعة إذا كانت عيوب التصنيع التي تسببت في عدم مطابقة الجهاز للمواصفات ليس لها تأثير كبير على أداء الجهاز .

ابصال الشراء .

7 - لا تعطى ضمة: الحمة - أي عواب أو عدد انتظام أو خلال أو قصور إفي الحودة أو الأداء ناتجة عن - . (i) أي عوب أو خلل في وحدة تكتف الهواء التي تم توصيل الحهلا عها. (jj) - عملية التثبيت المعبوبة أو الغير اصحيحة للجهاز امن قبل الفني الذي قمتم بالإستعانة به لإتمام عملية التلبيت أو من قبل أي طرف آخر . (iii) أي تلاعب في الجهاز تقومون به فضلاً عن الاستخدام الخاطئ للجهاز. والذي يشعل عطيات تفكيك أو فتح الجهاز وإضافة أي أجزاء أو ملحقات إضافية سواء للجهاز أو لوحدة تكييف الهواء التي تم توصيل الجهاز بها . (iv) عدم استقرار أو انقطاع التيار الكهرباني أو جهاز الكعبيوتر أو الناتجة عن التوصيل بالإنترنت خارج رقابة HMS Networks ، فضلاً عن أي عيوب أخرى ناجمة عن الاستخدام الخاطئ للجهاز . (٧) الأضرار الفاجمة عن عمليات نقل أو تخزين الجهاز والتي لا تُسأل عنها HMS Networks أو أي أضرار أخرى ناجمة عن صنيانة الجهاز قبل وبعد عملية البيع المذكورة. (vi) عوامل التأكل والثلف الطبيعية للجهاز أو لأجزائه نتيجة لعوامل الزمن بالإضافة لأي كسور ناجمة عن الضربات أو السقوط أو الصدمات (vii) اختلاط الجهاز بالعاء أو أي مواد أخرى غير مناسبة فضلاً عن الأضرار الناجمة عن الظروف البينية الغير ملائمة أو الغير متوافقة مع الظروف الواردة في دليل الارشادات. 8 . وحتى يتم اللبات تاريخ استلام الجهاز يغرض احتساب فترة المنسان، يتعن عليكم الاحتفاظ بفاتورة أو

9 \_ ينطبق هذا الضمان على الأجهزة المُباعة في إسبانيا \_ وفي حال شراء الجهاز من خارج إسبانيا، فإنه تُطيق شروط الضمان المعمول بها في الدولة التي تم شراء الجهاز منها .

10 \_ وحتى يمكن الثمتم بالحقوق الواردة في ذلك المتيمان، يتحن عليكم ارسال رسالة بريد الكتروني على الخوان الثالي - mogeness.com - ويعدها سوف بثم ارسال الإجراءات الثي بتعين عليكم اثباعها البكر.

> **HMS Industrial Networks S.I. U.** C/ Milà i Fontanals.7 08700 - إِخْوالدا (برشلونة) +34938047135

> > AR

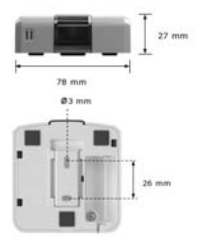

## **Technical Features**

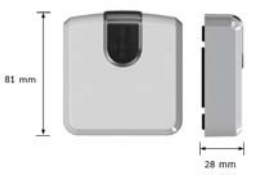

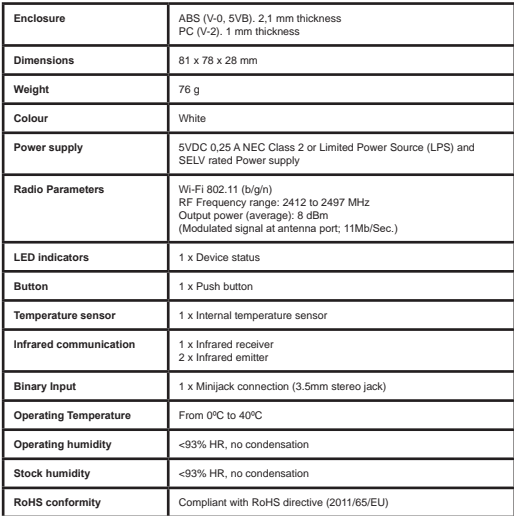

## **FCC Interference Statement:**

This device complies with Part 15 of the FCC Rules. Operation is subject to the following two conditions: (1) this device may not cause harmful interference, and (2) this device must accept any interference received, including interference that may cause undesired operation of this device.

## **Contains FCC ID: 2AC7Z-ESPWROOM02:**

RF Exposure Warning Notice:

•This equipment complies with FCC/IC radiation exposure limits set forth for an uncontrolled environment and meets the FCC radio frequency (RF) Exposure Guidelines in Supplement C to OET65 and RSS-102 of the IC radio frequency (RF) Exposure rules.

•This equipment has very low levels of RF energy that is deemed to comply without maximum permissive exposure evaluation (MPE).

•This transmitter must not be co-located or operated in conjunction with any other antenna or transmitter.

## **Caution:**

•To assure continued compliance, follow the attached installation instructions. Any changes or modifications not expressly approved by the party responsible for compliance could void the user's authority to operate this equipment.

•This transmitter external antenna must be installed and operated keeping at least 20 cm (7 7/8 inch).

## **RSS-102, Issue 5**

 Device compliant with the standard: RSS-102, Issue 5 Safety Code 6: Health Canada's Radiofrequency Exposure Guidelines

## **Binary Input**

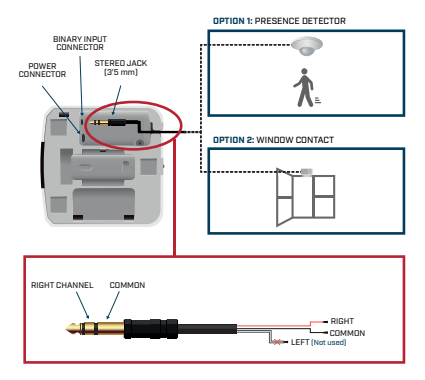

**[EN]** Connection cable not provided. Check requirements below.

- **[DE]** Anschlusskabel nicht im Lieferumfang enthalten. Überprüfen der An forderungen unten.
- **[FR]** Câble de connexion non fourni. Vérifier les exigences ci-dessous.
- **[IT]** Cavo di collegamento non fornito. Controllare i requisiti di seguito.
- **[PT]** Cabo de conexão não fornecido. Verifique os requisitos abaixo.
- **[ES]** Cable de conexión no proporcionado. Verifique los requisitos a continuación.
- **[CA]** Cable de connexió no proporcionat. Verifiqui els requeriments a continuació.
- **[NO]** Tilkoblingskabel følger ikke med. Sjekk kravene nedenfor
- **[SW]** Anslutningskabel medföljer ej. Kontrollera kraven nedan.
- **[DK]** Tilslutningskabel ikke oplyst. Tjek nedenstående krav.
- **[NL]** Aansluitkabel niet verstrekt. Controleer onderstaande vereisten.
- **[PL]** Kabel zasilania nie podana. Sprawdź poniżej wymagania.
- **[RU]** Соединительный кабель не предусмотрено. Проверьте требования ниже.
- [**TR]** Bağlantı kablo verilmez. Aşağıdaki gereksinimleri kontrol edin.
- **[RO]** Care nu sunt prevăzute cablu de conectare. Verificați cerințele de mai jos.
- **[ZH]** 未提供連接電纜。檢查下面的要求。
- .هاندأ تابلطتم نم ققحتلا .مدقت مل لاصتا لباك **[AR[**

## **Potencial free binary input**

Signal cable length: 5m unshielded, may be extended up to 20m with twisted

Compliant with the following standards: IEC61000-4-2: level 4 - 15kV (air discharge) - 8kV (contact discharge) MIL STD 883E-Method 3015-7: class3B

## **FAQ & SUPPORT**

**[EN]**For any question or problem related with the product or the installation procedure, please visit our supportcenter at https://www.intesis.com/support/ac-cloud-control-faq/

**[DE]**Bitte besuchen Sie bei Fragen oder Problemen bezüglich dieses Produkts oder seiner Installation unser Support-Center unter der Adresse https://www.intesis.com/sup- port/ac-cloud-control-faq/

**[FR]**Pour toute question ou problème au sujet de ce produit ou de son installation, veuillez consulter notre centre d'assistance sur https://www.intesis.com/support/ac-<br>cloud-control-faq/<br>cloud-control-faq/

**[IT]Per qualsiasi domanda o problema riscontrato con questo prodotto o durante la sua installazione, visitare il sito del nostro centro di assistenza https://www.intesis.com/support/<br>ac-cloud-control-faq/** 

**[PT]**Para qualquer dúvida ou problema relacionado com o produto ou procedimento de instalação, por favor visite o nosso service de apoio em https://www.intesis.com/support/ ac-cloud-control-faq/

**[ES]**Para cualquier duda o problema relacionada con el producto o el procedimiento de instalación, por favor visita nuestro centro de soporte https://www.intesis.com/support/ ac-cloud-control-faq/

**[CA]**Per qualsevol dubte o problema relacionat amb el producte o el procediment d'instal·lació, si us plau visita el nostre centre de support https://www.intesis.com/support/ ac-cloud-control-faq/

**[NO]**Hvis du eventuelt har spørsmål eller problemer som gjelder produktet eller instal-<br>lasjonen, kan du besøke vårt kundestøttesenter på https://www.intesis.com/support/<br>ac-cloud-control-faq/

**[SW]Om du har frågor eller stöter på problem som rör produkten eller installations-<br>förfarandet kan du besöka vårt supportcenter på https://www.intesis.com/support/ac-<br>cloud-control-faq/** 

**[DK]**Hvis du har spørgsmål eller problemer i relation til produktet eller installationspro- ceduren, bedes du besøge voressupportcenter på https://www.intesis.com/support/ac- cloud-control-faq/

**[NL]**Voor alle vragen of problemen die gerelateerd zijn aan het product of de instal-<br>latieprocedure, surf naar onze helpdesk: https://www.intesis.com/support/ac-cloud-<br>control-faq/

**[PL]**Odpowiedzi na pytania i problemy związane z produktem i jego instalacją można znaleźć w centrum pomocy technicznej pod adresem: https://www.intesis.com/support/ ac-cloud-control-faq/

**[RU]**Еслиувасвозникливопросыилипроблемы, связанныесустройствомилипроцеду ройустановки, Посетитенашцентрподдержкинасайте https://www.intesis.com/support/ ac-cloud-control-faq/

**[TR]**Ürün veya kurulum prosedürü ile ilgili herhangi bir soru veya sorununuzun olması<br>durumunda, lütfen https://www.intesis.com/support/ac-cloud-control-faq/adresinden destek<br>merkezimize ulasın.

**[RO]Pentru orice întrebare sau problemă legată de produs sau procedura de instalare,<br>vă rugăm să ne vizitați centrul de asistență clienți la https://www.intesis.com/support/<br>ac-cloud-control-faq/** 

**[ZH]**有关和产品或安装过程相关的任何问题,请访问我们的支持中心: https://www.intesis.com/support/ac-cloud-control-faq/

ماجرلا ستويبحثتال منامار جا<sub>ز</sub> وأجتنبهاب فول عنم متاللثقرم وأمتار امريفتتمرا ي أجله ولد نترالك اذإ**[AR]**<br>انبع انب انب صاخلاب أعلمتمون : https://www.intesis.com/support/ac-cloud<br>control-faq/

**Notes**

**Notes**

**HMS Industrial Networks, S.L.U.** - Milà i Fontanals, 7 - 08700 Igualada (Barcelona) - SPAIN info@intesis.com - www.intesis.com

Document Review v.1.0